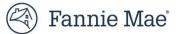

# Default Reporting Application User Guide September 16, 2024

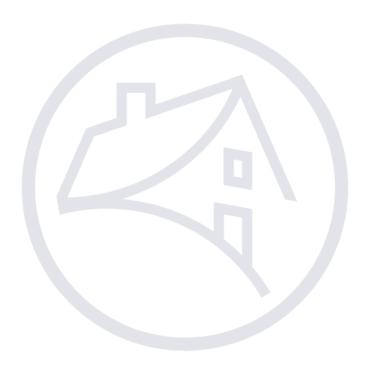

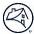

## Contents

| DRA Function Overview                                                   | 3  |
|-------------------------------------------------------------------------|----|
| Accessing and Logging Into DRA                                          | 3  |
| Viewing Loan Information                                                | 4  |
| Loan Summary Page                                                       | 5  |
| Cases Tab                                                               | 6  |
| Create a New Case Using the Cases Tab                                   | 6  |
| Case Merge                                                              | 7  |
| Events Tab                                                              | 8  |
| Direct Event Entry Using the Events Tab                                 | 9  |
| Correcting a Failed Event Using the Events Tab                          |    |
| Deleting Events                                                         | 13 |
| Documents Tab                                                           | 14 |
| Upload a Document Using the Documents Tab                               | 14 |
| Default Reporting                                                       | 15 |
| Event Spreadsheet Upload                                                | 15 |
| Uploading Event File from the Import Files Page                         | 15 |
| File Successfully Uploaded                                              | 16 |
| Import File Item Page and Field Descriptions                            | 16 |
| Completing the Event Data Spreadsheet                                   | 17 |
| Milestone Events Tab                                                    |    |
| Direct Event Entry Using the Milestone Events Tab                       | 21 |
| Failed Event Validation Details Tab                                     | 24 |
| Direct Event Entry Using the Failed Event Validation Details Tab        | 25 |
| Correcting a Failed Event Using the Failed Event Validation Details Tab | 27 |
| Case Review by Servicer Tab                                             |    |
| Export Case Inventory Data                                              | 31 |
| Create a New Case Using the Case Review by Servicer Tab                 | 31 |
| Adding a Delay                                                          | 33 |
| Open Delays Tab                                                         | 34 |
| Closing an Open Delay                                                   | 35 |
| DRA Messages Tab                                                        | 36 |
| Event Spreadsheet Template                                              |    |
| Event Spreadsheet Resources                                             |    |
| DRA Reports                                                             |    |
| Exporting Information                                                   |    |
| Generating Report Requests                                              |    |

Fannie Mae's Default Reporting Application (DRA) is an innovative online tool that collects foreclosure and bankruptcy events to allow tracking and oversight by Fannie Mae and servicers to proactively monitor processes and identify opportunities for improvement. Only firms can enter data in DRA. However, several teams within Fannie Mae view the data including Servicers. At Fannie Mae, events reported in DRA trigger a variety of actions such as loan re-classification and post-sale REO property management and marketing. As such, accurate reporting is critical to ensure the integrity of data.

## **DRA Function Overview**

The main data driver in DRA is the Fannie Mae loan number, also referenced as the "Investor Number". When a firm reports in DRA, the Investor number is required to create a "**parent**" file in DRA. Although there can only be one loan parent file, each parent file may have multiple foreclosure and/or bankruptcy **cases**. Each case is then populated with **Events.** When an event is being reported, certain data points are required, while others are optional. In DRA, users create cases, report loan level events, view reported loan data and view reporting summary data.

## **Accessing and Logging Into DRA**

Users can request access to utilize Default Reporting Application through <u>Technology Manager</u>.

Login to the application at: https://fannie.quandis.io/

| 🛞   Business Solutions Builder                                                                                                    |      |
|----------------------------------------------------------------------------------------------------|------|
| Login to QBO                                                                                                    |      |
| Log in with<br>FannieMae                                                                                                    |      |
| The Default Reporting Application enables attorneys to report default data to Fannie Mae.                                                                                                    |      |
| To gain access to DRA, your firm's security administrator should use Fannie Mae's Technology Manager to grant y<br>Fannie Mae Single-Sign-On (SSO) account access to the DRA application, granting you membership to the DRA<br>Attorney role. | your |
| If you have trouble using the application, you can email fannie support@quandis.com to reach our support desk.<br>During business hours, you may also call us at: 949-519-1103.                                                                |      |

**NOTE:** The last screen/tab the user was viewing when logging out will be displayed when the user logs back in.

For additional support reach out to *firm\_management@fanniemae.com* 

**NOTE:** If a case does not yet exist and you wish to submit a direct entry event, you must 1<sup>st</sup> create a case through the <u>Create a Case Using the Case Review by Servicer Tab</u>.

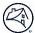

## **Viewing Loan Information**

The Loan Information page appears in the following circumstances:

- Locate the Landing Pages drop-down on the navigation bar to select Default Reporting.
  - Navigate to the Loan Search Tab, set filters for State or Bankruptcy and Foreclosure Status to view available details for that loan.

| DRA Messages | Loan Search | Milestone Events | Open Delays | Case Review by Attorney | Case Review by Service | er Failed Event Validation Details | Import Files |          |
|--------------|-------------|------------------|-------------|-------------------------|------------------------|------------------------------------|--------------|----------|
| Loan Sear    | ch          |                  |             |                         |                        |                                    |              |          |
| Bankruptcys  | Status:     |                  |             | F                       | oreclosureStatus:      |                                    |              | T Filter |
|              | State:      |                  |             |                         |                        |                                    |              |          |
|              |             |                  |             |                         |                        |                                    |              |          |
|              | G           | Edit 🔹 🕄 Refre   | esh         |                         |                        |                                    |              |          |

• To Search InvestorLoanID or FNMALoan details, Navigate to the Loans panel in the Loan Search tab.

| Loans                |                   |                 | S T |
|----------------------|-------------------|-----------------|-----|
| FNMA Loan ID:        | Servicer Loan ID: | BK Case Number: |     |
| Foreclosure Case ID: |                   |                 |     |
| ✓ Search             |                   |                 |     |

Enter FNMA Loan, Servicer Loan ID, Foreclosure Case ID, or BK Case Number and select search to return results.

| Loans      |                 |                        |                     |       |                  |                                   |                       | S T              |
|------------|-----------------|------------------------|---------------------|-------|------------------|-----------------------------------|-----------------------|------------------|
| FNMALoanID | LiquidationDate | LiquidationDescription | LastPaidInstallment | State | County           | ServicerLoanStatus                | Servicer              | Servicer Loan ID |
|            |                 | N/A                    | 8/1/2022            | AZ    | The state        | N/A                               | AR. 100703            |                  |
|            |                 | N/A                    | 9/15/2022           | CA    | Inc. Property of | N/A                               | PROBABLY CONTACT.     |                  |
|            |                 | N/A                    | 9/1/2022            | AL    | address in       | Chapter13BKPlanPostPetitionPeriod | ML COUPER             |                  |
|            |                 | N/A                    | 7/1/2012            | NV    | Clark .          | ContestedForeclosureandLitigation | PROBABILITY AND A CO. |                  |

**NOTE:** Loan is not available until a user creates a case on the loan.

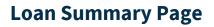

After a loan search is completed, the Loan Summary section will be displayed. Below the Loan Summary section are the <u>Cases</u> and <u>Events</u> tabs that give additional information about the loan.

| Loan Detail             |         |          |          |                   |                            |                          |                       |                      |          |          |     |
|-------------------------|---------|----------|----------|-------------------|----------------------------|--------------------------|-----------------------|----------------------|----------|----------|-----|
| 🕇 🗢 Loan Summary        |         |          |          |                   |                            |                          |                       |                      |          |          |     |
| FNMA Loan #:            |         |          |          | Attorney:         |                            | [                        | Last Paid Installment | 7/1/2010             |          |          |     |
| Servicer:               |         |          |          | Foreclosure Type: | NonJudicial                | -                        | Current UPB           | 239763.6700          |          |          |     |
| Servicer Loan #:        |         |          |          | Property State:   | GA                         |                          | Servicer Status Code  | ForeclosureSaleSched | uled     |          |     |
| Sub Servicer:           |         |          |          | Property County:  |                            |                          | Liquidation Date      |                      |          |          |     |
| Loan Type: CONVENTIONAL |         |          |          | Firm Manager:     |                            |                          | Liquidation Desc      | Current              |          |          |     |
| Cases Events Documents  |         |          |          |                   |                            |                          |                       |                      |          |          |     |
| Cases                   |         |          |          |                   |                            |                          |                       |                      | с I      | •        |     |
| Cases                   | Derived | Reported | Attorney |                   | Earliest Event Actual Date | Latest Event Actual Date | Last Event            |                      | Last Upd | ate Date | All |
| Bankruptcy:             | Closed  | Inactive |          |                   | 2022/01/04                 | 2022/01/04               | BK Case Closed        |                      |          |          |     |

**NOTE:** Data is for illustrative purposes only.

**NOTE:** The above highlighted fields indicate data points that are populated from Fannie Mae source of records

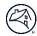

### **Cases Tab**

| Cases Events Documents |          |                   |                            |                          |                                 |                  |     |
|------------------------|----------|-------------------|----------------------------|--------------------------|---------------------------------|------------------|-----|
| Cases                  |          |                   |                            |                          |                                 | S + 🕨            |     |
| Cases                  | Derived  | Reported Attorney | Earliest Event Actual Date | Latest Event Actual Date | Last Event                      | Last Update Date | All |
| Bankruptcy:            |          |                   |                            |                          |                                 |                  |     |
| Bankruptcy:            | Closed   | Inactive          | 2023/01/01                 | 2023/04/11               | Motion For Relief Dispositioned | 2023/03/27       |     |
| Foreclosure:           | Inactive | Active            |                            | 2023/03/23               | FC Sale cancelled               | 2023/03/23       |     |

All active and closed foreclosure and bankruptcy cases will be displayed.

### Create a New Case Using the Cases Tab

Follow the steps below to create a new case at the loan level.

- **NOTE:** Events/Loans cannot be reported to DRA until a case has been created.
- **NOTE:** Users will need the DRA Attorney role to create a case.

From the **Cases Tab**, click the + button and select the type of case to be added.

| Cases Events Documents |                           |                            |                          |           |                                |       |     |     |
|------------------------|---------------------------|----------------------------|--------------------------|-----------|--------------------------------|-------|-----|-----|
| Cases                  |                           |                            |                          |           | C                              | 1⊾ □  |     |     |
| Cases                  | Derived Reported Attorney | Earliest Event Actual Date | Latest Event Actual Date | Last Ev   | New Bankruptcy Case            | e Da  | ate | All |
| Bankruptcy:            |                           |                            |                          |           | + New Foreclosure Case         |       |     |     |
| Bankruptcy:            | Closed Inactive           | 2023/01/01                 | 2023/04/11               | Motion Fe | or Relief Dispositioned 2023/0 | )3/27 |     |     |

Once the case type is selected, complete the required fields, and click "Save".

#### Foreclosure

| Cases Events Doct                                | uments                                               |
|--------------------------------------------------|------------------------------------------------------|
| • New Foreclos                                   | sure Case                                            |
| Attorney:<br>FNMALoanNumber:<br>Attorney Case #: | ATTORNEY CASE # IS SET TO A MAXIMUM OF 20 CHARACTERS |
|                                                  | ✓ Save Cancel                                        |

The "Attorney Case #" is a unique case identifier determined by the firm. The purpose of this data is to enable viewers to distinguish events created for multiple cases.

#### Bankruptcy

| Cases Events Docu | ments         |  |
|-------------------|---------------|--|
| • New Bankrup     | tcy Case      |  |
| Attorney:         | - ~           |  |
| FNMALoanNumber:   |               |  |
| BK Case #:        |               |  |
|                   |               |  |
|                   | ✓ Save Cancel |  |

The "BK Case #" should only be listed as YY-Case, no initials.

Ex: "22-10466"

NOTE: This is the same as enumeration #54 "Foreclosure Attorney File Identifier"

**NOTE:** Once a case is created with an Attorney or Bankruptcy Case #, it is critical that the firm maintain the same data format for the respective case. Case # variations can result in duplicate case creation.

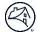

#### The new case is created.

| Cases    | Events | Documents |         |          |          |                            |                          |                |                  |     |
|----------|--------|-----------|---------|----------|----------|----------------------------|--------------------------|----------------|------------------|-----|
| Cases    |        |           |         |          |          |                            |                          |                | S +              |     |
| Cases    |        |           | Derived | Reported | Attorney | Earliest Event Actual Date | Latest Event Actual Date | Last Event     | Last Update Date | All |
| Bankrupt | tcy:   |           | Closed  | Inactive |          | 2022/01/04                 | 2022/01/04               | BK Case Closed |                  |     |

**NOTE:** If the value entered is an incomplete or invalid Investor Loan Number; the system will display the field value highlighted in red as shown below

| Attorney:  | *          |  |
|------------|------------|--|
| Loan:      | 1234567890 |  |
| BK Case #: |            |  |
| BK Case #: |            |  |

**NOTE:** Replace the invalid Investor Loan Number with a valid Investor Loan Number. The system will display the field value without the red highlight. If you believe a loan is an active Fannie Mae loan but are unable to load a case in DRA with that number, please contact your firm manger.

#### **Case Merge**

If a firm creates multiple cases with varying case IDs, those cases can be merged. Follow the steps below to merge cases together.

**NOTE:** Firms can only merge cases where they are the owner.

**NOTE:** Bankruptcy and Foreclosure cases cannot be merged.

**NOTE:** Cases that have already been merged cannot be merged again.

From the **Cases Tab**, click the checkbox next to the cases that are ready to be merged.

Hover over the folder icon, in the **Case** panel to reveal a drop-list. Select the **Merge** option.

| Summary  | Loan Detail                  |                   |                   |                            |                          |                        |       |       |     |
|----------|------------------------------|-------------------|-------------------|----------------------------|--------------------------|------------------------|-------|-------|-----|
|          | 🕈 🗢 Loan Summary             |                   |                   |                            |                          |                        |       |       |     |
| Activity | FNMA Loan #:                 |                   | Attorney:         |                            |                          | Last Paid Installment: |       |       |     |
|          | Servicer:                    |                   | Foreclosure Type: |                            |                          | Current UPB:           |       |       |     |
|          | Servicer Loan #:             |                   | Property State:   |                            |                          | Servicer Status Code:  |       |       |     |
|          | Sub Servicer:                |                   | Property County:  |                            |                          | Liquidation Date:      |       |       |     |
|          | Loan Type:                   |                   | Firm Manager:     |                            |                          | Liquidation Desc:      |       |       |     |
|          | Cases Events Documents Cases |                   |                   |                            |                          |                        | [     | s + 🔥 | ••• |
|          | Cases                        | Derived Reported  | Attorney          | Earliest Event Actual Date | Latest Event Actual Date | Last Event             | Merge | Ŭ     | All |
|          | Bankruptcy:                  | Closed Inactive   |                   | 2022/01/04                 | 2022/01/04               | BK Case Closed         |       |       |     |
|          | Bankruptcy:                  | Inactive Inactive |                   | 2022/10/05                 | 2024/08/23               | Case Dismissed         |       |       |     |

A window will appear, and from the drop-down select where the cases will be merged into. Enter a reason and click Save.

| Process ×                                                      | Process ×                                          |
|----------------------------------------------------------------|----------------------------------------------------|
| Merge To:<br>Choose  Bankruptcy:<br>Bankruptcy:<br>Bankruptcy: | Merge To:<br>Bankruptcy:<br>Reason:<br>Test reason |
| Save Cancel                                                    | Save Cancel                                        |

**NOTE:** A reason is required (Minimum 6 characters).

A yellow ribbon will appear near the top of the screen, displaying the results of the merge process. The results will provide the number of events merged into the selected case, the number of cases merged, and the count of errors and any additional details.

| Merge Process moved (7) events from (1) cases into | with (0 ) errors |
|----------------------------------------------------|------------------|
| † O Loan Summary                                   |                  |

**NOTE:** If the selected case is ineligible, the yellow ribbon will display the error that is preventing the merge from completing.

| Loan Detail                             |         |          |                   |                            |                          |                     |                     |          |
|-----------------------------------------|---------|----------|-------------------|----------------------------|--------------------------|---------------------|---------------------|----------|
| 🕇 🗿 Loan Summary                        |         |          |                   |                            |                          |                     |                     |          |
| FNMA Loan #:                            |         |          | Attorney:         |                            | Las                      | t Paid Installment: |                     |          |
| Servicer:                               |         |          | Foreclosure Type: |                            |                          | Current UPB:        |                     |          |
| Servicer Loan #:                        |         |          | Property State:   |                            | Ser                      | rvicer Status Code: |                     |          |
| Sub Servicer:                           |         |          | Property County:  |                            |                          | Liquidation Date:   |                     |          |
| Loan Type:                              |         |          | Firm Manager:     |                            |                          | Liquidation Desc:   |                     |          |
| Cases Events Documents Cases            |         |          |                   |                            |                          |                     | <b>C</b> + <b>b</b> |          |
| Cases                                   | Derived | Reported | Attorney          | Earliest Event Actual Date | Latest Event Actual Date | Last Event          | Last Update Date    | Al       |
| Foreclosure:                            | Merged  |          |                   |                            | 2024/01/17               | MergedTo:           |                     |          |
| Foreclosure:                            | Closed  | Inactive |                   | 2022/05/06                 | 2022/07/25               | FC File Closed      |                     | C        |
| All 2 records shown. 25 row(s) per page |         |          |                   |                            |                          |                     | (0.333              | 3 second |

**NOTE:** Be sure to refresh the Cases tab upon completion. Cases that contain the status: **Merged**, will remain in the UI until the end of the day.

### **Events Tab**

When an event is reported, certain data points are required, while others are optional.

The first event reported for every case should be some type of referral received. For a foreclosure case, that event is 'E0130-FC Referral Package Received by Attorney'. There are several possible referral types for bankruptcy cases. For a complete list of <u>Events</u> and <u>DRA Enumerations</u>, please go to the <u>DRA webpage</u> and Resources section.

The Events tab lists specific events (milestones) associated with the loan in chronological order by Actual Date.

- Name\* The business name of the event. Click the link to view details about the corresponding event that was
  successfully reported on the loan.
- Event Type Indicates if this is a foreclosure of bankruptcy event.
- **Status\*** Indicates the status of the event.
- **Event Detail\*** Important information pertaining to the event.
- Actual Date\* The date the provider is reporting the event to have actually occurred.
- Load Date\*- The date the event was processed to DRA.
- Update Date\* This is the last date that data in a case was updated
- Attorney\* The firm reporting the case event.
- **Case ID** Indicated the court case ID.
- Case Derived Current derived status of the case
- Case Reported Current reported status of the case

\* Click these column headings to re-sort the order.

| Cases Events Documents                   |       |           |                   |               |                   |            |             |          |         |              |               |        |
|------------------------------------------|-------|-----------|-------------------|---------------|-------------------|------------|-------------|----------|---------|--------------|---------------|--------|
| Events                                   |       |           |                   |               |                   |            |             |          |         |              | <b>C</b> +    |        |
| Name                                     | Eve   | ent Type  | Event Status      | Event Detail  | Event Actual Date | Load Date  | Update Date | Attorney | Case ID | Case Derived | Case Reported | All    |
| FC File Closed                           | 🖸 For | reclosure | Passed Validation | Reinstatement | 2022/07/25        | 2024/01/15 | 2024/03/26  |          |         | Merged       |               |        |
| FC Referral Package received by Attorney | G For | reclosure | Passed Validation | No Details    | 2022/05/06        | 2022/10/01 | 2022/10/10  |          |         | Closed       | Inactive      |        |
| First Legal Action completed             | G For | reclosure | Passed Validation | No Details    | 2022/07/11        | 2022/09/08 | 2023/08/21  |          |         | Closed       | Inactive      |        |
| All 3 records shown. 25 row(s) per page  |       |           |                   |               |                   |            |             |          |         |              | (1.572 se     | conds) |

#### **Direct Event Entry Using the Events Tab**

Multiple events per loan may be manually entered by a provider per day, but only one event can be submitted at a time. Events may be entered from various reporting tabs within the application. Follow the steps below to enter an event via the Direct Entry method.

NOTE: The very 1<sup>st</sup> event entry must be made through the <u>Create a Case Using the Case Review by Servicer Tab</u>.

**NOTE:** Events should not be reported to DRA until the process milestone has been completed. For instructions see the <u>Create a Case Using the Cases Tab</u> or <u>Create a Case Using the Case Review by Servicer Tab</u> section.

| Cases Events Documents       |               |                   |                 |                   |            |             |          |         |              |               |     |
|------------------------------|---------------|-------------------|-----------------|-------------------|------------|-------------|----------|---------|--------------|---------------|-----|
| Events                       |               |                   |                 |                   |            |             |          |         |              | S +           | ••• |
| Name                         | 🕆 Event Type  | Event Status      | Event Detail    | Event Actual Date | Load Date  | Update Date | Attorney | Case ID | Case Derived | Case Reported | All |
| Bankruptcy - Not Listed      | 🖸 Loan        | Passed Validation | No Details      | 2023/05/26        | 2023/03/15 | 2023/05/26  |          |         |              |               |     |
| Bankruptcy - Not Listed      | 🖸 Loan        | Passed Validation | No Details      | 2023/09/28        | 2023/09/13 | 2023/09/28  |          |         |              |               |     |
| Bid received from servicer   | G Foreclosure | Passed Validation | No Details      | 2022/12/22        | 2022/12/22 | 2022/12/29  |          |         | Closed       | Inactive      |     |
| Bid received from servicer   | C Foreclosure | Passed Validation | No Details      | 2023/11/21        | 2023/11/29 | 2023/11/29  |          |         | Liquidated   | Inactive      |     |
| BK Referral Package Received | C Bankruptcy  | Passed Validation | MotionForRelief | 2023/09/05        | 2023/09/05 | 2023/09/05  |          |         | Liquidated   | Inactive      |     |
| BK Referral Package Received | Bankruptcy    | Passed Validation | MotionForRelief | 2023/09/14        | 2023/09/14 | 2023/09/14  |          |         | Liquidated   | Inactive      |     |

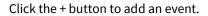

| Summary  | Loan Detail                                                                                                    |                                                                             |                                                             |                                                        |                   |           |             |                       |         |                            |                                                 |     |
|----------|----------------------------------------------------------------------------------------------------|-----------------------------------------------------------------------------|-------------------------------------------------------------|--------------------------------------------------------|-------------------|-----------|-------------|-----------------------|---------|----------------------------|-------------------------------------------------|-----|
|          | 🕇 🗿 Loan Summary                                                                                                    |                                                                             |                                                             |                                                        |                   |           |             |                       |         |                            |                                                 |     |
| Activity | FNMA Loan #:                                                                                                    |                                                                             |                                                             | Attorney:                                              |                   |           |             | Last Paid Installment | :       |                            |                                                 |     |
|          | Servicer:                                                                                                    |                                                                             |                                                             | Foreclosure Type:                                      |                   |           |             | Current UPE           | :       |                            |                                                 |     |
|          | Servicer Loan #:                                                                                                    |                                                                             |                                                             | Property State:                                        |                   |           |             | Servicer Status Code  | :       |                            |                                                 |     |
|          | Sub Servicer:                                                                                                    |                                                                             |                                                             | Property County:                                       |                   |           |             | Liquidation Date      |         |                            |                                                 |     |
|          | Loan Type:                                                                                                    |                                                                             |                                                             | Firm Manager:                                          |                   |           |             | Liquidation Desc      |         |                            |                                                 |     |
|          | Cases Events Documents                                                                                                   |                                                                             |                                                             |                                                        |                   |           |             |                       |         |                            |                                                 |     |
|          | Events                                                                                                    |                                                                             |                                                             |                                                        |                   |           |             |                       |         |                            | S +                                             |     |
|          |                                                                                                    | Event Type                                                                  | Event Status                                                | Event Detail                                           | Event Actual Date | Load Date | Update Date | Attorney              | Case ID | Case Derived               | Case Reported                                   |     |
|          | Events                                                                                                    | Event Type                                                                  | Event Status<br>Passed Validation                           | <b>Event Detail</b><br>NonJudicialRestartRequired      | Event Actual Date | Load Date | Update Date | Attorney              | Case ID | Case Derived               |                                                 |     |
|          | Events                                                                                                    |                                                                             |                                                             |                                                        | Event Actual Date | Load Date | Update Date | Attorney              | Case ID |                            | Case Reported                                   | All |
|          | Events<br>Name<br>FC File Closed                                                                                         | G Foreclosure                                                               | Passed Validation                                           | NonJudicialRestartRequired                             | Event Actual Date | Load Date | Update Date | Attorney              | Case ID | Closed                     | Case Reported<br>Inactive                       | All |
|          | Events<br>Name<br>FC File Closed<br>FC Referral Package received by Attorney                                             | <ul><li>Foreclosure</li><li>Foreclosure</li></ul>                           | Passed Validation<br>Passed Validation                      | NonJudicialRestartRequired<br>No Details               | Event Actual Date | Load Date | Update Date | Attorney              | Case ID | Closed<br>Active           | Case Reported<br>Inactive<br>Active             |     |
|          | Events<br>Name<br>FC File Closed<br>FC Referral Package received by Attorney<br>FC Referral Package received by Attorney | <ul><li>Ø Foreclosure</li><li>Ø Foreclosure</li><li>Ø Foreclosure</li></ul> | Passed Validation<br>Passed Validation<br>Passed Validation | NonJudicialRestartRequired<br>No Details<br>No Details | Event Actual Date | Load Date | Update Date | Attorney              | Case ID | Closed<br>Active<br>Closed | Case Reported<br>Inactive<br>Active<br>Inactive | All |

Select the case to add an event for.

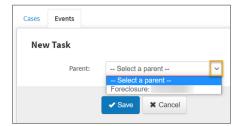

Select the event from the Template drop-down list then click "Save".

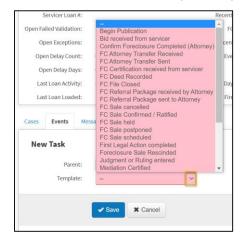

| New Task  |                   |   |
|-----------|-------------------|---|
| Parent:   | Foreclosure:      | ~ |
| Template: | FC Sale scheduled | ~ |
|           | Save Cancel       |   |

Complete all fields, ensuring that all required fields are completed. Also, complete as many optional fields as possible.

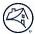

**NOTE:** When a user enters the Investor Loan Number, the system prefills certain fields with general information that already exists in the system for that loan. Users can update this prefilled information, as needed.

| Cases Events                                  |                   |
|-----------------------------------------------|-------------------|
| FC Sale schedule                              | d                 |
| Provider Code:                                |                   |
| Business Event Code:                          |                   |
| Business Event Name:                          | FC Sale scheduled |
| Source System Code:                           |                   |
| Servicer Code:                                |                   |
| Servicer Name:                                | ServicerName      |
| Servicer Loan Number<br>Identifier:           |                   |
| Event Actual Datetime:                        |                   |
| Event Created<br>Datetime:                    | 06/16/2022        |
| Event Recorded<br>Datetime:                   | 06/16/2022        |
| Event Process<br>Identifier:                  |                   |
| Processor Identifier:                         |                   |
| Processor Name:                               |                   |
| Subservicer Code:                             |                   |
| Subservicer Name:                             |                   |
| Investor Code:                                |                   |
| Investor Name:                                |                   |
| Investor Loan Number<br>Identifier:           |                   |
| Property Address ANSI<br>State Code:          | LA 🗸              |
| Loan Military Protection<br>Status Indicator: |                   |
| Assigned Foreclosure<br>Attorney Code:        |                   |
| Foreclosure Attorney File<br>Identifier:      |                   |
| Foreclosure Method<br>Type:                   | ~                 |
| Foreclosure Sale<br>Scheduled Date:           |                   |
| Foreclosure Status<br>Type:                   | ~                 |
| Bankruptcy Status<br>Indicator:               | ~                 |
| Loan Delinquency Event<br>Type:               | ~                 |
| Assigned Foreclosure<br>Attorney Name:        |                   |
| Event Detail:                                 |                   |

- **NOTE:** Events submitted through the Direct Entry will be processed in real time.
- **NOTE:** Screenshots are for illustrative purposes only. Data fields may change.

### **Correcting a Failed Event Using the Events Tab**

When an event is saved, the system checks the fields to ensure all required fields are complete and that the values are valid and formatted correctly. If any issues exist, the Event Status will reflect "Failed Validation". Follow the steps below to correct the validation error at the loan level.

Click on the **Event Name** to view the details of that event.

| FC File Closed                      |                     |
|-------------------------------------|---------------------|
| Record Type:                        | EVENT               |
| Provider Code:                      |                     |
| Business Event Code:                |                     |
| Business Event Name:                | FC File Closed      |
| Source System Code:                 |                     |
| Servicer Code:                      |                     |
| Servicer Name:                      |                     |
| Servicer Loan Number<br>Identifier: |                     |
| Event Actual Datetime:              | 2022-03-02T00:00:00 |
| Event Created                       | 2022-02-01T15:56:34 |

Click the "Edit" button to view the event and correct the validation error.

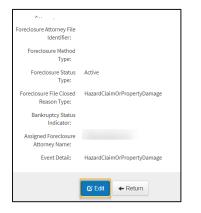

Required fields will have a **red line** beneath them as shown in the screenshot below.

| Scheduled Date.    |        |   |
|--------------------|--------|---|
| Foreclosure Status | Active | ~ |
| Type:              |        |   |

Identify the fields with missing information and correct. Click "Save".

| Fo | Assigned Foreclosure<br>Attorney Code:<br>reclosure Attorney File<br>Identifier: |                                 |   |
|----|----------------------------------------------------------------------------------|---------------------------------|---|
|    | Foreclosure Method<br>Type:                                                      | ~                               | · |
|    | Foreclosure Status<br>Type:                                                      | Active                          | · |
| F  | oreclosure File Closed<br>Reason Type:                                           | Hazard Claim Or Property Dame ~ | · |
|    | Bankruptcy Status<br>Indicator:                                                  | ~                               | · |
|    | Assigned Foreclosure<br>Attorney Name:                                           | 1                               |   |
|    | Event Detail:                                                                    | HazardClaimOrPropertyDamage     |   |
|    |                                                                                  | Save Cancel                     |   |

### **Deleting Events**

If a firm has submitted a foreclosure or bankruptcy event in error, firms are able to delete events. Events can be deleted as long as they have not been successfully processed by Fannie Mae.

**NOTE:** Firm must be listed as the owner to delete an event.

**NOTE:** Pass validation events can be deleted within the day it was created.

In the Events tab, click the checkbox next to the event(s) to be deleted.

| Summary  | Loan Detail                              |               |                   |                            |                   |           |             |                        |         |              |               |       |
|----------|------------------------------------------|---------------|-------------------|----------------------------|-------------------|-----------|-------------|------------------------|---------|--------------|---------------|-------|
| Summary  | † O Loan Summary                         |               |                   |                            |                   |           |             |                        |         |              |               |       |
| Activity |                                          |               |                   |                            |                   |           |             |                        |         |              |               |       |
|          | FNMA Loan #:                             |               |                   | Attorney:                  |                   |           |             | Last Paid Installment: |         |              |               |       |
|          | Servicer:                                |               |                   | Foreclosure Type:          |                   |           |             | Current UPB:           |         |              |               |       |
|          | Servicer Loan #:                         |               |                   | Property State:            |                   |           |             | Servicer Status Code:  |         |              |               |       |
|          | Sub Servicer:                            |               |                   | Property County:           |                   |           |             | Liquidation Date:      |         |              |               |       |
|          | Loan Type:                               |               |                   | Firm Manager:              |                   |           |             | Liquidation Desc:      |         |              |               |       |
|          | Cases Events Documents                   |               |                   |                            |                   |           |             |                        |         |              | <b>S</b> +    | •••   |
|          | Name                                     | Event Type    | Event Status      | Event Detail               | Event Actual Date | Load Date | Update Date | Attorney               | Case ID | Case Derived | Case Reported | I All |
|          | FC File Closed                           | C Foreclosure | Passed Validation | NonJudicialRestartRequired |                   |           |             |                        |         | Closed       | Inactive      |       |
|          | FC Referral Package received by Attorney | C Foreclosure | Passed Validation | No Details                 |                   |           |             |                        |         | Active       | Active        |       |
|          | FC Referral Package received by Attorney | C Foreclosure | Passed Validation | No Details                 |                   |           |             |                        |         | Closed       | Inactive      |       |
|          | FC Sale cancelled                        | C Foreclosure | Passed Validation | LossMitigation             |                   |           |             |                        |         | Closed       | Inactive      |       |
|          | FC Sale scheduled                        | C Foreclosure | Passed Validation | No Details                 |                   |           |             |                        |         | Closed       | Inactive      |       |
|          | FC Sale scheduled                        | C Foreclosure | Failed Validation | No Details                 |                   |           |             |                        |         | Active       | Active        |       |

When the checkbox has been selected, click on the '...' icon and select Delete.

| Events                                   | Ivents |             |                   |                            |                   |           |             |          |         |                                     |  |  |
|------------------------------------------|--------|-------------|-------------------|----------------------------|-------------------|-----------|-------------|----------|---------|-------------------------------------|--|--|
| Name                                     |        | Event Type  | Event Status      | Event Detail               | Event Actual Date | Load Date | Update Date | Attorney | Case ID | Change Status                       |  |  |
| FC File Closed                           | ß      | Foreclosure | Passed Validation | NonJudicialRestartRequired |                   |           |             |          |         | Change Type                         |  |  |
| FC Referral Package received by Attorney | ß      | Foreclosure | Passed Validation | No Details                 |                   |           |             |          |         | Export to CSV                       |  |  |
| FC Referral Package received by Attorney | G.     | Foreclosure | Passed Validation | No Details                 |                   |           |             |          |         | <ul> <li>Export to Excel</li> </ul> |  |  |
| FC Sale cancelled                        | ß      | Foreclosure | Passed Validation | LossMitigation             |                   |           |             |          |         | CSV Snapshot                        |  |  |
| FC Sale scheduled                        | G.     | Foreclosure | Passed Validation | No Details                 |                   |           |             |          |         | Nall Labels                         |  |  |
| FC Sale scheduled                        | G.     | Foreclosure | Failed Validation | No Details                 |                   |           |             |          |         | 🕂 Add Label                         |  |  |
| First Legal Action completed             | ß      | Foreclosure | Passed Validation | No Details                 |                   |           |             |          |         | <ul> <li>Remove Label</li> </ul>    |  |  |
| Title or TSG received                    | ß      | Foreclosure | Passed Validation | No Details                 |                   |           |             |          |         | M Details As a la                   |  |  |
| All 8 records shown. 25 row(s) per page  |        |             |                   |                            |                   |           |             |          |         | atch Apply                          |  |  |

A pop-up window will appear asking for confirmation to delete the selected record(s). Click **Okay.** 

| Delete selected records? | ×           |
|--------------------------|-------------|
| Are you sure?            |             |
|                          | Okay Cancel |
|                          |             |

Delete Process removed (1) events, with (0) unchanged due to errors

A yellow ribbon will appear near the top of the screen, displaying the results of the deletion process. The results will provide the number of removed events and the count of errors, in addition to error details.

*Note:* The deleted event will no longer be displayed in DRA.

### **Documents Tab**

Attorney Firms can upload documents on a Foreclosure and Bankruptcy case that the firm has created

### Upload a Document Using the Documents Tab

Follow the steps below to upload a new document at the case level

From the Documents tab, click the + button

| Loan Detail                      |                   |                        |  |
|----------------------------------|-------------------|------------------------|--|
| † O Loan Summary                 |                   |                        |  |
| FNMA Loan #:                     | Attorney:         | Last Paid Installment: |  |
| Servicer:                        | Foreclosure Type: | Current UPB:           |  |
| Servicer Loan #:                 | Property State:   | Servicer Status Code:  |  |
| Sub Servicer:                    | Property County:  | Liquidation Date:      |  |
| Loan Type:                       | Firm Manager:     | Liquidation Desc:      |  |
| Cases Events Documents Documents |                   |                        |  |

You will be prompted to the New Document panel

Utilize the dropdown option to Select the Parent (Case)

| Cases Events Docu | ments Messages                 |   |         |     |   |
|-------------------|--------------------------------|---|---------|-----|---|
| • New Documer     | nt                             |   |         |     |   |
| Parent:           | Select a Parent                | ~ |         |     |   |
|                   | Select a Parent<br>Foreclosure |   |         |     |   |
| Document:         | Drag-and-drop document here    | Ť | Status: | - ~ | • |
| Template:         | -                              | ~ | Type:   |     | • |
|                   |                                |   |         |     |   |
|                   | Save X Cancel                  |   |         |     |   |
|                   |                                |   |         |     |   |
|                   |                                |   |         |     |   |

Upload the document by utilizing the drag and drop function or click the upload button to manually upload the document

| Cases Events Documents Messages       |           |
|---------------------------------------|-----------|
| New Document                          |           |
| Parent: Foreclosure:                  |           |
| Document: Drag-and-drop document here | Status: V |
| Template:                             | Type:     |
| Save X Cancel                         |           |
|                                       |           |

Utilize the dropdown option to select the applicable template

| Cases Events Doc       | uments Messages                                                                                                    |                      |
|------------------------|----------------------------------------------------------------------------------------------------|----------------------|
| O New Docume           | ent                                                                                                    |                      |
| Parent:                | Foreclosure:                                                                                                    |                      |
| Document:<br>Template: | Drag-and-drop document here                                                                                                    | Status: V<br>Type: V |
|                        | Any and all Certificate of Publication for Service<br>Assignment of bid (if any)<br>Bankruptcy search results<br>Certificate of Sale<br>Certificate of Sale and Fact (CoOp Properties)<br>Complaint<br>Entered Judgment for foreclosure |                      |

| <ul> <li>Save</li> </ul> | X Cancel |
|--------------------------|----------|

## **Default Reporting**

## **Event Spreadsheet Upload**

This section explains how to submit events in bulk using the Import Files functionality. This process may be used to report first time event submission or to correct a previously failed event.

**NOTE:** Once successfully logged into DRA, users can access the DRA spreadsheet for download and upload a completed spreadsheet on the Import Files page. From the navigation bar, click Menu. Then select Event Submission, followed by Spreadsheet. The Event Spreadsheet Upload page will then appear.

**NOTE:** File must be in .xlsx, .csv or .txt format.

NOTE: The DRA Spreadsheet Upload Template can be found on the <u>DRA Messages Tab</u>.

### **Uploading Event File from the Import Files Page**

Click the **Default Reporting** option under the **Landing Pages** drop-down on the navigation bar.

|              | Landing | Pages 👻 |  |  |  |  |  |  |
|--------------|---------|---------|--|--|--|--|--|--|
| 💆 Default Re | porting |         |  |  |  |  |  |  |
| Loan Search  |         |         |  |  |  |  |  |  |

#### Select the "Import Files" tab.

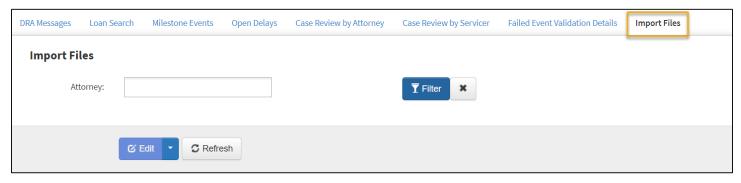

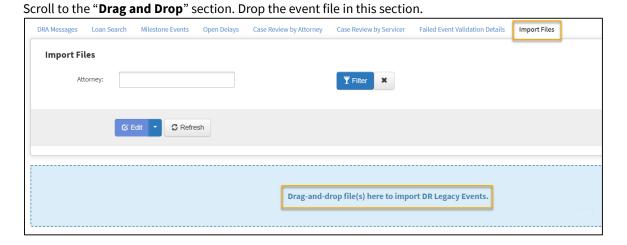

### File Successfully Uploaded

| Import File Item                   |                 |                |              |               |        |         |        |        |            |                                 |                      | S               |     |
|------------------------------------|-----------------|----------------|--------------|---------------|--------|---------|--------|--------|------------|---------------------------------|----------------------|-----------------|-----|
| File Name                          | Error<br>Report | File<br>Status | Dup<br>Error | Load<br>Error | Events | Pending | Passed | Failed | Attorney   | Loaded By                       | Load Date            | Record<br>Count | All |
| ImportFile0111- DelayStartfile.csv | Download        | Complete       | 0            | 9             | 40     | 0       | 40     | 0      | 10110-1008 | Barla, Service of Service as on | 1/11/2023 9:42<br>PM |                 |     |

**NOTE:** To view the detailed results, clock on the "Import File" link.

## **Import File Item Page and Field Descriptions**

The Import File Item page lists all files uploaded, the current upload status, the date/time stamp of the load date and the record count. The most recent spreadsheet uploaded appears at the top of the list.

| Import File Item                                                                                                    |                 |                |              | G             |        |         |        |        |                                                                                                    |                                      |                      | C               | ••• |
|----------------------------------------------------------------------------------------------------|-----------------|----------------|--------------|---------------|--------|---------|--------|--------|----------------------------------------------------------------------------------------------------|--------------------------------------|----------------------|-----------------|-----|
| File Name                                                                                                    | Error<br>Report | File<br>Status | Dup<br>Error | Load<br>Error | Events | Pending | Passed | Failed | Attorney                                                                                                    | Loaded By                            | Load Date            | Record<br>Count | All |
| spotter: high-floor                                                                                                    | Download        | Complete       | 0            | 9             | 40     | 0       | 40     | 0      | 10110-10080<br>8440-1007                                                                                                    | Rolls, Services Participation        | 1/11/2023 9:42<br>PM |                 |     |
| And Address of the Address of the Ad |                 | Complete       | 0            | 0             | 2      | 0       | 2      | 0      | 1007) 5148                                                                                                    | Services, 1, SelfplingTerritory,     | 1/5/2023 9:26<br>PM  |                 |     |
| Tax Disease in the life of the local disease in the local disease in the | Download        | Complete       | 0            | 0             | 6      | 0       | 3      | 3      | 1984 - 1984 - 19 | Services, r. Self, St. Street, and   | 1/5/2023 8:52<br>PM  |                 |     |
| Tax Disease in the late of the late of                                                                                                    | Download        | Complete       | 0            | 0             | 6      | 0       | 3      | 3      | 1984 - 1984 - 19 | Services, 1, 3adiptic/Services.com   | 1/4/2023 5:35<br>PM  |                 |     |
| The Discourse in the local discourse of                                                                                                    | Download        | Complete       | 0            | 0             | 6      | 0       | 3      | 3      | 100 may in Second<br>Ma                                                                                                    | Annound is help to play herein and   | 1/3/2023 5:18<br>PM  |                 |     |
|                                                                                                    | Download        | Complete       | 0            | 0             | 6      | 0       | 3      | 3      | 100ary 6.0rana<br>100                                                                                                    | Same and a subject of the storage of | 1/3/2023 3:39<br>PM  |                 | 0   |

- File Name: A downloadable link of the file, named by the user, when uploaded to the system.
- Error Report: A downloadable link to the Error Report, identifying issues with the file.
- File Status: The current status of the upload process for the file being uploaded.
- **Dup Error**: The number of duplicates identified in the file.
- Load Error: The number of load errors identified in the file.

- **Events:** The number of validated events.
- Pending: The number events pending processing.
- **Passed:** The number events that passed validation.
- Failed: The number events that failed validation.
- Attorney: Firm viewing the uploaded file.
- Loaded By: The user ID or email of the person who uploaded the spreadsheet to the workspace.
- Load Date: The date and time the file was uploaded to the workspace.
- **Record Count**: Total files in the system.

### **Completing the Event Data Spreadsheet**

Follow the steps below to complete the Import File prior to uploading.

- 1. Complete the necessary contact information on row 4, columns B-D. This information should be populated with the contact information of the person completing the workbook or the technical contact for the Provider.
- 2. Determine the Event to be reported. The Foreclosure State Milestone Cross-Reference Table, located on the DRA webpage within the Resources section, should be reviewed to determine the appropriate foreclosure events to report in each state.
- 3. Reporting begins on Row 8.
- 4. Position 1, column B, should always be populated with: EVENT.
- 5. Position 2, column C, will always be the Party Code (from the Master Party List) for your office.
- 6. In position 3, column D, enter the DRA Business Event Code (found on the All Events tab) for the Event that is being reported. Once this data point is populated, the remaining cells within the event row will be highlighted with the color that corresponds to the inclusion code for the event.
  - a. For required cells: Red shading
    - i. This indicates the data point is a required field (R) for that event.
    - ii. The data must be reported or the event record will not pass validation.
  - b. For optional cells: Blue shading
    - i. This indicates the cell is an optional field (O) for that event.
    - ii. The data is required based on its availability in the source system and must be provided if available.
  - c. For conditional cells: Yellow shading
    - i. This indicates the cell is a conditional field (C) for that event.
    - ii. Use the <u>Conditional Data Points Rules workbook</u>, located on the <u>DRA webpage</u> within the Resources section, to determine what rules apply. If the rule does not apply, data should not be reported for these data points.
  - d. For cells with no shading:
    - i. This indicates that this cell is an ignored field (I) for that event.
    - ii. The data for that event can be reported as determined by each Provider. DMRS does not validate or store (I) data points.
- 7. Populate all cells within the event row as required.
- 8. Refer to the <u>Event</u> and <u>Data Point</u> definitions document, located on the <u>DRA webpage</u> within the Resources section, for more information about events and data points, as needed. Note that positions 9, 10, and 11 have a specific datetime format. For example: 2015-12-25T00:00:00.

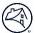

- 9. Refer to the <u>DRA Enumerations workbook</u>, located on the <u>DRA webpage</u> within the Resources section, for a list of all enumerated (allowable) values.
- 10. Repeat steps 49 for each event that needs to be reported, starting a new row for each event.

Once all events have been added to the Event Entry tab, save the spreadsheet, then <u>drag and drop the spreadsheet to</u> <u>upload</u>.

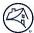

### **Milestone Events Tab**

This tab can be used to identify events submitted in the current quarter and/or month to submit a Direct Entry event.

| DRA Messages Loan       | Search    | Milestone Events | Open Delays | Case Review by Attorney | Case Review by Servicer | Failed Event V | alidation Details Impor | Files   |            |
|-------------------------|-----------|------------------|-------------|-------------------------|-------------------------|----------------|-------------------------|---------|------------|
| Milestone Even          | ts        |                  |             |                         |                         |                |                         |         |            |
| Event Name:             |           |                  |             |                         | State:                  |                |                         |         | T Filter X |
| Servicer:               |           |                  |             |                         | Attorney:               |                |                         | _       |            |
| Monthly Count           |           |                  |             |                         |                         |                |                         |         |            |
| Event Name              |           |                  |             |                         | :                       | 2023-04        | 2023-05                 | 2023-06 | 2023-07    |
| BK Case Closed          |           |                  |             |                         |                         | 705            | 713                     | 669     | 673        |
| BK Referral Package F   | eceived   |                  |             |                         |                         | 1,359          | 1,582                   | 1,356   | 1,326      |
| FC File Closed          |           |                  |             |                         |                         | 3,091          | 3,292                   | 3,585   | 2,887      |
| FC Referral Package re  | eceived b | y Attorney       |             |                         |                         | 3,105          | 3,413                   | 3,525   | 3,453      |
| FC Sale held            |           |                  |             |                         |                         | 800            | 836                     | 803     | 690        |
| FC Sale scheduled       |           |                  |             |                         |                         | 1,883          | 2,078                   | 2,002   | 1,747      |
| First Legal Action comp | leted     |                  |             |                         |                         | 2,583          | 2,603                   | 2,436   | 2,053      |
| Judgment or Ruling en   | ered      |                  |             |                         |                         | 579            | 670                     | 581     | 476        |
| Motion to Value Filed   |           |                  |             |                         |                         | 16             | 16                      | 13      | 29         |
| Proof Of Claim Filed    |           |                  |             |                         |                         | 372            | 409                     | 420     | 405        |

### Click on the line item to filter.

| Milestone Events                        |           |         |         |          |
|-----------------------------------------|-----------|---------|---------|----------|
| Event Name:                             | State:    |         |         | T Filter |
| Servicer:                               | Attorney: |         |         |          |
| Monthly Count                           |           |         |         |          |
| Event Name                              | 2023-04   | 2023-05 | 2023-06 | 2023-07  |
| K Case Closed                           | 705       | 713     | 669     | 673      |
| K Referral Package Received             | 1,359     | 1,582   | 1,356   | 1,326    |
| C File Closed                           | 3,091     | 3,292   | 3,585   | 2,887    |
| C Referral Package received by Attorney | 3,105     | 3,413   | 3,525   | 3,453    |
| C Sale held                             | 800       | 836     | 803     | 690      |
| C Sale scheduled                        | 1,883     | 2,078   | 2,002   | 1,747    |
| irst Legal Action completed             | 2,583     | 2,603   | 2,436   | 2,053    |
| udgment or Ruling entered               | 579       | 670     | 581     | 476      |
| Notion to Value Filed                   | 16        | 16      | 13      | 29       |
| Proof Of Claim Filed                    | 372       | 409     | 420     | 405      |

| Events                       |            |                |          |            |                   |       |            |                              |                                                                                                    | S + T             |
|------------------------------|------------|----------------|----------|------------|-------------------|-------|------------|------------------------------|----------------------------------------------------------------------------------------------------|-------------------|
| Name                         | FNMALoanID | ServicerLoanID | Servicer | EventType  | Status            | State | ActualDate | Attorney                     | UpdatedBy                                                                                                    | UpdatedDate       |
| BK Referral Package Received |            |                |          | Bankruptcy | Passed Validation |       |            | frank film and               | and a proper second                                                                                                    | 10/31/22 17:03:34 |
| BK Referral Package Received |            |                |          | Bankruptcy | Passed Validation |       |            | from comparis                | and the second second second                                                                                                    | 10/20/22 01:00:26 |
| BK Referral Package Received |            |                |          | Bankruptcy | Passed Validation |       |            | And an other states          | and the second second sec | 10/22/22 03:01:10 |
| BK Referral Package Received |            |                |          | Bankruptcy | Passed Validation |       |            | And the second second second | and the second second second                                                                                                    | 10/22/22 03:01:10 |
| BK Referral Package Received |            |                |          | Bankruptcy | Passed Validation |       |            | And an other states          | and the second second se                                                                                                    | 10/25/22 01:00:42 |

### **NOTE:** Click on the Event Name to display all events for that particular event type, as shown in the screenshot above.

**NOTE:** Single click on the number to return only those events as shown in the screenshot below.

**NOTE:** Double click on the number to clear the filter.

| DRA Messages               | Loan Search    | Milestone Events | Open Delays    | Case Review | by Attorney | Case Review by Servicer | Failed E | event Validation | n Details Import Fil | es             |                  |
|----------------------------|----------------|------------------|----------------|-------------|-------------|-------------------------|----------|------------------|----------------------|----------------|------------------|
| Milestone E                | vents          |                  |                |             |             |                         |          |                  |                      |                |                  |
| Event Na                   | me:            |                  |                |             |             | State                   | :        |                  |                      |                | T Filter         |
| Servi                      | cer:           |                  |                |             |             | Attorney                | :        |                  |                      |                |                  |
| Monthly Cour               | it             |                  |                |             |             |                         |          |                  |                      |                |                  |
| Event Name                 |                |                  |                |             |             |                         | 2023-04  |                  | 2023-05              | 2023-06        | 2023-07          |
| BK Case Closed             |                |                  |                |             |             |                         | 705      |                  | 713                  | 669            | 673              |
| 3K Referral Packa          | ge Received    |                  |                |             |             |                         | 1,359    |                  | 1,582                | 1,356          | 1,326            |
| C File Closed              |                |                  |                |             |             |                         | 3,091    |                  | 3,292                | 3,585          | 2,887            |
| C Referral Packa           | ige received b | by Attorney      |                |             |             |                         | 3,105    |                  | 3,413                | 3,525          | 3,453            |
| C Sale held                |                |                  |                |             |             |                         | 800      |                  | 836                  | 803            | 690              |
| C Sale schedule            | d              |                  |                |             |             |                         | 1,883    |                  | 2,078                | 2,002          | 1,747            |
| First Legal Action         | completed      |                  |                |             |             |                         | 2,583    |                  | 2,603                | 2,436          | 2,053            |
| Judgment or Rulin          | g entered      |                  |                |             |             |                         | 579      |                  | 670                  | 581            | 476              |
| Motion to Value Fi         | led            |                  |                |             |             |                         | 16       |                  | 16                   | 13             | 29               |
| Proof Of Claim File        | ed             |                  |                |             |             |                         | 372      |                  | 409                  | 420            | 405              |
|                            |                |                  |                |             |             |                         |          |                  |                      |                |                  |
| vents                      |                |                  |                |             |             |                         |          |                  |                      |                | S + T            |
| ame                        |                | FNMALoanID       | ServicerLoanID | Servicer    | EventType   | Status                  | State    | ActualDate       | Attorney             | UpdatedBy      | UpdatedDate      |
| KReferral Package Receive  | ed             |                  |                |             | Bankruptcy  | Passed Validation       | GA       |                  | Rectification in     | March 2010     | 9/12/22 11:27:38 |
| (Referral Package Receive  | ed             |                  |                |             | Bankruptcy  | Passed Validation       | GA       |                  | december of the      | stars decised  | 9/22/22 13:33:30 |
| K Referral Package Receive | ed             |                  |                |             | Bankruptcy  | Passed Validation       | GA       |                  | december of          | and the second | 9/22/22 13:33:30 |

**NOTE:** Filter only applies when the line is highlighted.

Click on the **Event Name** to view the details of that event.

| Events               |                 |             |            |           |           |    |            |                   |   |
|----------------------|-----------------|-------------|------------|-----------|-----------|----|------------|-------------------|---|
|                      | ServicerLoanID  | Servicer    | EventType  | Status    |           |    | ActualDate | Attorney          | 0 |
| BK Case Closed       |                 |             | Bankruptcy | Passed Va | alidation | CA |            | Charles in Street |   |
| BK Case Closed       |                 |             |            |           |           |    |            |                   |   |
| R<br>Provi           | ider Code:      |             |            |           |           |    |            |                   |   |
| Business Ev          | vent Code: E047 | 0           |            |           |           |    |            |                   |   |
| Business Eve         | ent Name: BK C  | ase Closed  |            |           |           |    |            |                   |   |
| Source Syst          | tem Code:       |             |            |           |           |    |            |                   |   |
| Serv                 | icer Code:      |             |            |           |           |    |            |                   |   |
| Servi                | cer Name:       |             |            |           |           |    |            |                   |   |
| Servicer Loan Number | Identifier:     |             |            |           |           |    |            |                   |   |
| Event Actual         | Datetime: 2022  | -12-01T00:0 | 00:00      |           |           |    |            |                   |   |
| Event Created        | Datetime: 2022  | -12-01T00:0 | 00:00      |           |           |    |            |                   |   |
| Event Recorded       | Datetime: 2022  | -12-01T00:0 | 00:00      |           |           |    |            |                   |   |

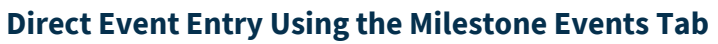

| DRA Messages Loan Search Miles       | tone Events Open Delays | Case Review by Attorney | Case Review by Servicer | Failed Event Va | alidation Details Import | Files   |          |
|--------------------------------------|-------------------------|-------------------------|-------------------------|-----------------|--------------------------|---------|----------|
| Milestone Events                     |                         |                         |                         |                 |                          |         |          |
| Event Name:                          |                         |                         | State:                  |                 |                          |         | T Filter |
| Servicer:                            |                         |                         | Attorney:               |                 |                          |         |          |
| Monthly Count                        |                         |                         |                         |                 |                          |         |          |
| Event Name                           |                         |                         | 2                       | 023-04          | 2023-05                  | 2023-06 | 2023-07  |
| 3K Case Closed                       |                         |                         |                         | 705             | 713                      | 669     | 673      |
| K Referral Package Received          |                         |                         |                         | 1,359           | 1,582                    | 1,356   | 1,326    |
| C File Closed                        |                         |                         |                         | 3,091           | 3,292                    | 3,585   | 2,887    |
| C Referral Package received by Attor | ney                     |                         |                         | 3,105           | 3,413                    | 3,525   | 3,453    |
| C Sale held                          |                         |                         |                         | 800             | 836                      | 803     | 690      |
| C Sale scheduled                     |                         |                         |                         | 1,883           | 2,078                    | 2,002   | 1,747    |
| irst Legal Action completed          |                         |                         |                         | 2,583           | 2,603                    | 2,436   | 2,053    |
| udgment or Ruling entered            |                         |                         |                         | 579             | 670                      | 581     | 476      |
| Notion to Value Filed                |                         |                         |                         | 16              | 16                       | 13      | 29       |
| Proof Of Claim Filed                 |                         |                         |                         | 372             | 409                      | 420     | 405      |

### Click the + button to add an event.

| Events                                      |                        |              |             |                      |       |            |          | C         | + 🔻         |
|---------------------------------------------|------------------------|--------------|-------------|----------------------|-------|------------|----------|-----------|-------------|
| Name                                        | FNMALoanID ServicerLoa | nID Servicer | EventType   | Status               | State | ActualDate | Attorney | UpdatedBy | UpdatedDate |
| FC Referral Package received by<br>Attorney |                        |              | Foreclosure | Passed<br>Validation | LA    | 5/24/2022  |          |           | 5/25/2022   |
| FC Referral Package received by<br>Attorney |                        |              | Foreclosure | Passed<br>Validation | LA    | 5/21/2022  |          |           | 5/25/2022   |
| FC Sale scheduled                           |                        |              | Foreclosure | Passed<br>Validation | LA    | 5/25/2022  |          |           | 5/25/2022   |

Select the applicable Foreclosure or Bankruptcy case to add an event for.

| New Task |                                    |   |
|----------|------------------------------------|---|
| Parent:  | Select a parent<br>Select a parent | ~ |
|          | Foreclosure:                       |   |
|          | Foreclosure:                       |   |
|          | Foreclosure:                       |   |

Select the event to be entered from the Template drop-down list then click "Save".

| New Task<br>Parent:<br>Template: | Bid received from servicer<br>Confirm Foreclosure Completed (Attorney)<br>FC Attorney Transfer Received<br>FC Attorney Transfer Sent<br>FC Certification received from servicer<br>FC Deed Recorded<br>FC File Closed<br>FC Referral Package received by Attorney<br>FC Sale cancelled<br>FC Sale confirmed / Ratified<br>FC Sale confirmed / Ratified<br>FC Sale postponed<br>FC Sale postponed<br>FC Sale scheduled<br>First Legal Action completed<br>Foreclosure Sale Rescinded<br>Judgment or Ruling entered<br>Mediation Certified<br>Motion to Vacate<br>Presale Action Completed |
|----------------------------------|----------------------------------------------------------------------------------------------------|
|                                  | ✓ Save X Cancel                                                                                                    |

| ~ |
|---|
| ~ |
|   |

Complete all fields, ensuring that all required fields are completed. Also, complete as many optional fields as possible.

**NOTE:** When a user enters the Investor Loan Number, the system prefills certain fields with general information that already exists in the system for that loan. Users can update this prefilled information, as needed.

| Cases Events                        |              |       |
|-------------------------------------|--------------|-------|
| FC Sale scheduled                   | d            | Θ     |
| Record Type:                        | v            |       |
| Provider Code:                      |              |       |
| Business Event Name:                |              |       |
| Business Event Code:                | E0170        |       |
| Servicer Name:                      | ServicerName |       |
| Source System Code:                 |              |       |
| Servicer Code:                      |              |       |
| Event Created<br>Datetime:          | 4/13/2022    |       |
| Servicer Loan Number<br>Identifier: |              |       |
| Event Recorded<br>Datetime:         | 4/13/2022    |       |
| Event Actual Datetime:              | 4/13/2022    | المري |

| v                                      |               |
|----------------------------------------|---------------|
| Foreclosure Method<br>Type:            |               |
|                                        |               |
| Assigned Foreclosure<br>Attorney Name: |               |
|                                        |               |
| Foreclosure Status                     | V             |
| Туре:                                  |               |
| Loan Delinquency Event                 | v             |
| Type:                                  |               |
| Event Detail:                          | No Details    |
|                                        |               |
| 6                                      |               |
|                                        | Save X Cancel |
| -                                      |               |
|                                        |               |

| Events                                      |                                    |             |                      |       |            |          |           | C + | <b>T</b>    |
|---------------------------------------------|------------------------------------|-------------|----------------------|-------|------------|----------|-----------|-----|-------------|
| Name                                        | FNMALoanID ServicerLoanID Servicer | EventType   | Status               | State | ActualDate | Attorney | UpdatedBy |     | UpdatedDate |
| FC Referral Package received<br>by Attorney |                                    | Foreclosure | Passed<br>Validation |       | 5/24/2022  |          |           |     | 5/25/2022   |
| FC Referral Package received<br>by Attorney |                                    | Foreclosure | Passed<br>Validation |       | 5/21/2022  |          |           |     | 5/25/2022   |
| FC Sale held                                |                                    | Foreclosure | Passed<br>Validation |       |            |          |           |     | 5/25/2022   |
| FC Sale scheduled                           |                                    | Foreclosure | Passed<br>Validation |       | 5/25/2022  |          |           |     | 5/25/2022   |

**NOTE:** When an event is saved, the system checks the fields to ensure all required fields are complete and that the values are valid and formatted correctly. If any issues exist, the Event Status will reflect "Failed Validation". Click on the Event Name to correct the validation error.

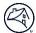

## Failed Event Validation Details Tab

This tab can be used to identify events with data quality issues to be corrected and/or to submit a Direct Entry event.

| DRA Messages Loan Search    | Milestone Events | Open Delays | Case Review by Attorney | Case Review by Servicer | Failed Event Validation Details | Import Files | t                 |
|-----------------------------|------------------|-------------|-------------------------|-------------------------|---------------------------------|--------------|-------------------|
| Failed Event Validat        | ion Details      |             |                         |                         |                                 |              |                   |
| Attorney:                   |                  |             |                         |                         | Servicer:                       |              | T Filter X        |
| State:                      |                  |             |                         |                         | L                               |              |                   |
| Task (Count)                |                  |             |                         |                         |                                 |              |                   |
| Import Form Template        |                  |             |                         |                         |                                 |              | ImportFormCount 🔺 |
| Asset Notification Reviewed |                  |             |                         |                         |                                 |              | 4                 |
| BK Case Closed              |                  |             |                         |                         |                                 |              | 3                 |
| BK Referral Package Receive | d                |             |                         |                         |                                 |              | 19                |
| Bankruptcy - Not Listed     |                  |             |                         |                         |                                 |              | 2                 |
| Bid received from servicer  |                  |             |                         |                         |                                 |              | 45                |
| Chapter 7 Bankruptcy Filed  |                  |             |                         |                         |                                 |              | 1                 |
| Creditors Meeting Conducted |                  |             |                         |                         |                                 |              | 7                 |
| FC Attorney Transfer Sent   |                  |             |                         |                         |                                 |              | 10                |
| FC Deed Recorded            |                  |             |                         |                         |                                 |              | 2                 |
| FC File Closed              |                  |             |                         |                         |                                 |              | 302               |
| FC Referral Package receive | d by Attorney    |             |                         |                         |                                 |              | 4                 |
| FC Sale cancelled           |                  |             |                         |                         |                                 |              | 138               |
| FC Sale held                |                  |             |                         |                         |                                 |              | 62                |
| FC Sale postponed           |                  |             |                         |                         |                                 |              | 21                |
| FC Sale scheduled           |                  |             |                         |                         |                                 |              | 44                |

### Click on the line item to filter by the Event.

| DRA Messages Lo       | an Search     | Milestone Events | Open Delays | Case Review by Attorney | Case Review by Servicer | Failed Event Validation Det | ails Import Files | t                 |
|-----------------------|---------------|------------------|-------------|-------------------------|-------------------------|-----------------------------|-------------------|-------------------|
| Failed Event          | Validation    | Details          |             |                         |                         |                             |                   |                   |
| Attorne               | y:            |                  |             |                         |                         | Servicer:                   |                   | T Filter X        |
| Stat                  | e:            |                  |             |                         |                         |                             |                   |                   |
| Task (Count)          |               |                  |             |                         |                         |                             |                   |                   |
| Import Form Temp      | olate         |                  |             |                         |                         |                             |                   | ImportFormCount 🧉 |
| Asset Notification Re | eviewed       |                  |             |                         |                         |                             |                   | 4                 |
| BK Case Closed        |               |                  |             |                         |                         |                             |                   | 3                 |
| BK Referral Package   | e Received    |                  |             |                         |                         |                             |                   | 19                |
| Bankruptcy - Not Lis  | ted           |                  |             |                         |                         |                             |                   | 2                 |
| Bid received from se  | ervicer       |                  |             |                         |                         |                             |                   | 45                |
| Chapter 7 Bankrupte   | cy Filed      |                  |             |                         |                         |                             |                   | 1                 |
| Creditors Meeting C   | onducted      |                  |             |                         |                         |                             |                   | 7                 |
| FC Attorney Transfe   | r Sent        |                  |             |                         |                         |                             |                   | 10                |
| FC Deed Recorded      |               |                  |             |                         |                         |                             |                   | 2                 |
| FC File Closed        |               |                  |             |                         |                         |                             |                   | 302               |
| FC Referral Package   | e received by | Attorney         |             |                         |                         |                             |                   | 4                 |
| FC Sale cancelled     |               |                  |             |                         |                         |                             |                   | 138               |
| FC Sale held          |               |                  |             |                         |                         |                             |                   | 62                |
| FC Sale postponed     |               |                  |             |                         |                         |                             |                   | 21                |
| FC Sale scheduled     |               |                  |             |                         |                         |                             |                   | 44                |
| First Legal Action co | mpleted       |                  |             |                         |                         |                             |                   | 7                 |

| Events            |            |                |          |             |                   |       |            |          |           | S + Ŧ -     |
|-------------------|------------|----------------|----------|-------------|-------------------|-------|------------|----------|-----------|-------------|
| Name              | FNMALoanID | ServicerLoanID | Servicer | EventType   | Status            | State | ActualDate | Attorney | UpdatedBy | UpdatedDate |
| FC Sale scheduled |            |                |          | Foreclosure | Failed Validation | AL    | 3/2/2022   |          |           | 5/24/2022   |
| FC Sale scheduled |            |                |          | Foreclosure | Failed Validation | AL    | 3/1/2022   |          |           | 5/24/2022   |
| FC Sale scheduled |            |                |          | Foreclosure | Failed Validation | NV    | 3/3/2022   |          |           | 5/24/2022   |
| FC Sale scheduled |            |                |          | Foreclosure | Failed Validation | AL    | 3/4/2022   |          |           | 5/24/2022   |
| FC Sale scheduled |            |                |          | Foreclosure | Failed Validation | AL    | 3/5/2022   |          |           | 5/24/2022   |
| FC Sale scheduled |            |                |          | Foreclosure | Failed Validation | NV    | 3/6/2022   |          |           | 5/24/2022   |
| FC Sale scheduled |            |                |          | Foreclosure | Failed Validation | AL    | 3/7/2022   |          |           | 5/24/2022   |
| FC Sale scheduled |            |                |          | Foreclosure | Failed Validation | AZ    | 3/8/2022   |          |           | 5/24/2022   |
| FC Sale scheduled |            |                |          | Foreclosure | Failed Validation | AL    | 3/17/2022  |          |           | 5/25/2022   |
| FC Sale scheduled |            |                |          | Foreclosure | Failed Validation | AZ    | 3/18/2022  |          |           | 5/25/2022   |
| FC Sale scheduled |            |                |          | Foreclosure | Failed Validation | NV    | 3/13/2022  |          |           | 5/25/2022   |
| FC Sale scheduled |            |                |          | Foreclosure | Failed Validation | AL    | 3/14/2022  |          |           | 5/25/2022   |
| FC Sale scheduled |            |                |          | Foreclosure | Failed Validation | AL    | 3/15/2022  |          |           | 5/25/2022   |
| FC Sale scheduled |            |                |          | Foreclosure | Failed Validation | NV    | 3/16/2022  |          |           | 5/25/2022   |
| C Sale scheduled  |            |                |          | Foreclosure | Failed Validation | AL    | 3/12/2022  |          |           | 5/25/2022   |
| C Sale scheduled  |            |                |          | Foreclosure | Failed Validation | AL    | 3/11/2022  |          |           | 5/25/2022   |

### **Direct Event Entry Using the Failed Event Validation Details Tab**

**NOTE:** Events should not be reported to DRA until the process milestone has been completed. For instructions see the <u>Create a Case Using the Cases Tab</u> or <u>Create a Case Using the Case Review by Servicer Tab</u> section.

#### Click the + button to add an event.

| E     | /ents     |                          |                |          |           |        |       |            |          |           | S + T       |
|-------|-----------|--------------------------|----------------|----------|-----------|--------|-------|------------|----------|-----------|-------------|
| Na    | ne        | FNMALoanID               | ServicerLoanID | Servicer | EventType | Status | State | ActualDate | Attorney | UpdatedBy | UpdatedDate |
| All o | records s | hown. 25 row(s) per page |                |          |           |        |       |            |          |           |             |

Select the Foreclosure or Bankruptcy case to add an event for.

| New Task |                 |   |
|----------|-----------------|---|
| Parent:  | Select a parent | ~ |
|          | Select a parent |   |
|          | Foreclosure:    |   |
|          | Foreclosure:    |   |
|          | Foreclosure:    |   |

Select the event from the Template drop-down list then click "Save".

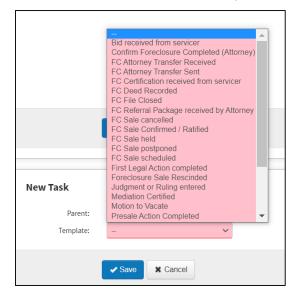

| New Task  |               |   |
|-----------|---------------|---|
| Parent:   | Foreclosure:  | ~ |
| Template: | FC Sale held  | ~ |
| [         | Save X Cancel |   |

Complete all fields, ensuring that all required fields are completed. Also, complete as many optional fields as possible.

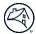

**NOTE:** When a user enters the Investor Loan Number, the system prefills certain fields with general information that already exists in the system for that loan. Users can update this prefilled information, as needed.

| Cases Events                                                          |                                    |             |                      |       |            |          |           |          |          |
|-----------------------------------------------------------------------|------------------------------------|-------------|----------------------|-------|------------|----------|-----------|----------|----------|
| FC Sale scheduled                                                     |                                    |             |                      |       |            |          |           |          | θ        |
| Record Type:                                                          | - ~                                |             |                      |       |            |          |           |          |          |
| Provider Code:                                                        |                                    |             |                      |       |            |          |           |          |          |
| Business Event Name:                                                  |                                    |             |                      |       |            |          |           |          |          |
| Business Event Code:                                                  | E0170                              |             |                      |       |            |          |           |          |          |
| Servicer Name:                                                        | ServicerName                       |             |                      |       |            |          |           |          |          |
| Source System Code:                                                   |                                    |             |                      |       |            |          |           |          |          |
| Servicer Code:                                                        |                                    |             |                      |       |            |          |           |          |          |
| Event Created<br>Datetime:                                            | 4/13/2022                          |             |                      |       |            |          |           |          |          |
| Servicer Loan Number<br>Identifier:                                   |                                    |             |                      |       |            |          |           |          |          |
| Event Recorded<br>Datetime:                                           | 4/13/2022                          |             |                      |       |            |          |           |          |          |
| event Actual Datetime:                                                | 4/13/2022                          | ·····       | مىنى بو بۇ           |       | an an      | -        | man free  | Anna and |          |
| Foreclosure Method<br>Type:<br>Assigned Foreclosure<br>Attorney Name: |                                    |             |                      |       |            |          |           |          |          |
| Foreclosure Status<br>Type:                                           | ~                                  |             |                      |       |            |          |           |          |          |
| Loan Delinquency Event<br>Type:                                       | ~                                  |             |                      |       |            |          |           |          |          |
| Event Detail:                                                         | No Details                         |             |                      |       |            |          |           |          |          |
|                                                                       | Save Cancel                        |             |                      |       |            |          |           |          |          |
| vents                                                                 |                                    |             |                      |       |            |          |           | S +      | <b>T</b> |
|                                                                       | FNMALoanID ServicerLoanID Servicer | EventType   |                      | State | ActualDate | Attorney | UpdatedBy |          | Updated  |
| Referral Package received<br>Attorney                                 |                                    | Foreclosure | Passed<br>Validation |       | 5/24/2022  |          |           |          | 5/25/202 |
| Referral Package received                                             |                                    | Foreclosure | Passed               |       | 5/21/2022  |          |           |          | 5/25/202 |

by Attorney

FC Sale held

FC Sale scheduled

**NOTE:** When an event is saved, the system checks the fields to ensure all required fields are complete and that the values are valid and formatted correctly. If any issues exist, the Event Status will reflect "Failed Validation". Click on the Event Name to correct the validation error.

5/25/2022

Validation

Foreclosure Passed Validation Foreclosure Passed Validation 5/25/2022

5/25/2022

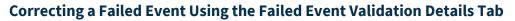

When an event is saved, the system checks the fields to ensure all required fields are complete and that the values are valid and formatted correctly. If any issues exist, the Event Status will reflect "Failed Validation". Follow the steps below to correct the validation error in the Failed Event Validation Details tab in the Default Reporting section.

Error messages and reasons are displayed in the DRA Event Failure Report. In the Failed Event Validation Details tab, scroll down to **DRA Event Failure Report** 

| DRAEventFailu  | ureReport  |                |          |             |             |                   |                      |       |                      |                     |          |          |          |               | S                                                                   |
|----------------|------------|----------------|----------|-------------|-------------|-------------------|----------------------|-------|----------------------|---------------------|----------|----------|----------|---------------|---------------------------------------------------------------------|
| ✓ Searc        | h          |                |          |             |             |                   |                      |       |                      |                     |          |          |          |               |                                                                     |
|                |            |                |          |             |             |                   |                      |       |                      | Created             | Reported |          |          |               |                                                                     |
| Name           | FNMALoanID | ServicerLoanID | Servicer | SubServicer | EventType   | BusinessEventCode | Status               | State | ActualDate           | Date                | Status   | Attorney | Filename | FailureReason | FailureDetail                                                       |
| FC File Closed |            |                |          |             | Foreclosure |                   | Failed<br>Validation | GA    | 5/26/23<br>00:00:00  | 5/26/23<br>15:03:22 | Active   |          |          |               | Lookup field 'ForeclosureFileClosedReasonType' is<br>invalid: Other |
| FC File Closed |            |                |          |             | Foreclosure |                   | Failed<br>Validation | FL    | 11/16/15<br>03:31:43 | 7/3/23<br>01:00:26  | Inactive |          |          |               | Lookup field 'ForeclosureFileClosedReasonType' is<br>invalid: Other |

The report contains a table of all failed events. Find the event in question and refer to the last columns in the table which display: Filename, Failure Reason, and Failure Detail. These columns will provide the reasons for the event failure.

| FailureReason             | FailureDetail                                                          | Updateddate |
|---------------------------|------------------------------------------------------------------------|-------------|
| Invalid Lookup<br>Field   | Lookup field<br>'ForeclosureFileClosedReasonType' is<br>invalid: Other | 5/26/2023   |
| Invalid Lookup<br>Field   | Lookup field<br>'ForeclosureFileClosedReasonType' is<br>invalid: Other | 7/3/2023    |
| Missing<br>Required Field | Required field<br>'ForeclosureSaleBidAmount' is null.                  | 7/2/2023    |

#### Click on the **Event Name** to view the details of that event.

| Name                                | FNMALoanID        | ServicerLoanID                                                                                                 | Servicer                  | EventType   | Status            | State | ActualDate | Attorney                                                                                                    | UpdatedBy      | UpdatedDate |
|-------------------------------------|-------------------|----------------------------------------------------------------------------------------------------|---------------------------|-------------|-------------------|-------|------------|----------------------------------------------------------------------------------------------------|----------------|-------------|
| FC Sale scheduled                   |                   |                                                                                                    |                           | Foreclosure | Failed Validation | AL    | 3/2/2022   |                                                                                                    |                | 5/24/2022   |
| FC Sale scheduled                   |                   |                                                                                                    |                           | Foreclosure | Failed Validation | AL    | 3/1/2022   |                                                                                                    |                | 5/24/2022   |
| FC Sale sched led                   | And the second    | and a second second second second second second second second second second second second second second second | and a survey and a second | Forer       | Failed Valid-tion | NV    | 3/3/2022   | particular and the second second second second second second second second second second second second second s | much for all . | 5/24/2722   |
|                                     |                   |                                                                                                    |                           |             |                   |       |            |                                                                                                    |                |             |
| FC Sale schedule                    | d                 |                                                                                                    |                           |             |                   |       |            |                                                                                                    |                |             |
| Record Type:                        | EVENT             |                                                                                                    |                           |             |                   |       |            |                                                                                                    |                |             |
| Provider Code:                      |                   |                                                                                                    |                           |             |                   |       |            |                                                                                                    |                |             |
| Business Event Code:                |                   |                                                                                                    |                           |             |                   |       |            |                                                                                                    |                |             |
| usiness Event Name:                 | FC Sale scheduled |                                                                                                    |                           |             |                   |       |            |                                                                                                    |                |             |
| Source System Code:                 |                   |                                                                                                    |                           |             |                   |       |            |                                                                                                    |                |             |
| Servicer Code:                      |                   |                                                                                                    |                           |             |                   |       |            |                                                                                                    |                |             |
| Servicer Name:                      |                   |                                                                                                    |                           |             |                   |       |            |                                                                                                    |                |             |
| Servicer Loan Number<br>Identifier: |                   |                                                                                                    |                           |             |                   |       |            |                                                                                                    |                |             |
| ent Actual Datetime:                | 2022-03-03T00:00: | 00                                                                                                    |                           |             |                   |       |            |                                                                                                    |                |             |
| Event Created<br>Datetime:          | 2022-02-01T15:56: | 34                                                                                                    |                           |             |                   |       |            |                                                                                                    |                |             |
| Event Recorded<br>Datetime:         | 2022-02-05T00:17: | 03                                                                                                    |                           |             |                   |       |            |                                                                                                    |                |             |

Scroll to the "Messages" section to view the validation error.

| Messages Message Quick Message                                                                           |      |                   |                      | + 3    |
|----------------------------------------------------------------------------------------------------|------|-------------------|----------------------|--------|
| Message                                                                                                  |      | Date Added        | - Туре               | Labels |
| Template                                                                                                 |      | From Address      | Status               |        |
| Lookup field 'ForeclosureSaleChangedReasonType' is invalid: Loss Mitigation<br>Task Validation Exception | ୯େ≁→ | 5/30/2022 2:33 AM | Invalid Lookup Field |        |
| All 1 records shown. 25 row(s) per page                                                                  |      |                   |                      |        |

After selecting an event, click the "Edit" button to view the event and correct the validation error.

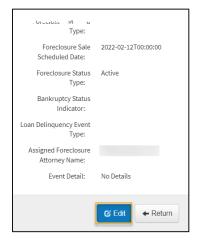

Required fields will have a **red line** beneath them as shown in the screenshot below.

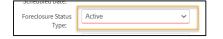

Identify the fields with missing information and correct. Click "Save".

| Foreclosure Attorney File<br>Identifier: |             |        |
|------------------------------------------|-------------|--------|
| Foreclosure Method<br>Type:              |             | ~      |
| Foreclosure Sale<br>Scheduled Date:      | 2/12/2022   |        |
| Foreclosure Status<br>Type:              | Active      | $\sim$ |
| Bankruptcy Status<br>Indicator:          |             | ~      |
| Loan Delinquency Event<br>Type:          |             | $\sim$ |
| Assigned Foreclosure<br>Attorney Name:   |             |        |
| Event Detail:                            | No Details  |        |
|                                          | Save Cancel |        |

Click the "Return" button.

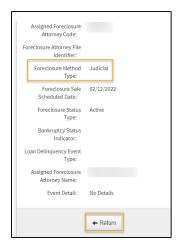

The total count returned has reduced by one, the number of failed validations that have been corrected, as shown in the screenshot below.

|                   |            |                |          |             |                          |       |            |          |           | C + ▼       |
|-------------------|------------|----------------|----------|-------------|--------------------------|-------|------------|----------|-----------|-------------|
| Name              | FNMALoanID | ServicerLoanID | Servicer | EventType   | Status                   | State | ActualDate | Attorney | UpdatedBy | UpdatedDate |
| FC Sale scheduled |            |                |          | Foreclosure | <b>Failed Validation</b> | AL    | 3/2/2022   |          |           | 5/24/2022   |
| FC Sale scheduled |            |                |          | Foreclosure | <b>Failed Validation</b> | AL    | 3/1/2022   |          |           | 5/24/2022   |
| FC Sale scheduled |            |                |          | Foreclosure | Failed Validation        | AL    | 3/4/2022   |          |           | 5/24/2022   |
| FC Sale scheduled |            |                |          | Foreclosure | Failed Validation        | AL    | 3/5/2022   |          |           | 5/24/2022   |
| FC Sale scheduled |            |                |          | Foreclosure | Failed Validation        | AL    | 3/7/2022   |          |           | 5/24/2022   |
| FC Sale scheduled |            |                |          | Foreclosure | <b>Failed Validation</b> | NV    | 3/6/2022   |          |           | 5/24/2022   |
| FC Sale scheduled |            |                |          | Foreclosure | Failed Validation        | AZ    | 3/8/2022   |          |           | 5/24/2022   |
| FC Sale scheduled |            |                |          | Foreclosure | <b>Failed Validation</b> | AL    | 3/17/2022  |          |           | 5/25/2022   |
| FC Sale scheduled |            |                |          | Foreclosure | <b>Failed Validation</b> | AZ    | 3/18/2022  |          |           | 5/25/2022   |
| FC Sale scheduled |            |                |          | Foreclosure | Failed Validation        | NV    | 3/13/2022  |          |           | 5/25/2022   |
| FC Sale scheduled |            |                |          | Foreclosure | <b>Failed Validation</b> | AL    | 3/14/2022  |          |           | 5/25/2022   |
| FC Sale scheduled |            |                |          | Foreclosure | Failed Validation        | AL    | 3/15/2022  |          |           | 5/25/2022   |
| FC Sale scheduled |            |                |          | Foreclosure | <b>Failed Validation</b> | NV    | 3/16/2022  |          |           | 5/25/2022   |
| FC Sale scheduled |            |                |          | Foreclosure | Failed Validation        | AL    | 3/12/2022  |          |           | 5/25/2022   |
| FC Sale scheduled |            |                |          | Foreclosure | Failed Validation        | AL    | 3/11/2022  |          |           | 5/25/2022   |

## **Case Review by Servicer Tab**

The following tab can be used to identify Reported & Derived Status

| DRA Messages Loan S | earch Milestone Events | Open Delays | Case Review by Attorney | Case Review by Servicer | Failed Event Validation Details | Import Files |          |
|---------------------|------------------------|-------------|-------------------------|-------------------------|---------------------------------|--------------|----------|
| Case Review by      | Servicer               |             |                         |                         |                                 |              |          |
| Servicer:           |                        |             |                         | State:                  |                                 |              | T Filter |
| DerivedStatus:      |                        |             |                         | ReportedStatus:         |                                 |              |          |
| Case Type:          |                        |             |                         |                         |                                 |              |          |
|                     |                        |             |                         |                         |                                 |              |          |
|                     | C Edit C Refre         | esh         |                         |                         |                                 |              |          |

**NOTE:** The filter fields only display option that exists.

#### Utilize the text fields to filter.

|                |            |             | nts Open        | in benujo - o                | ase Review by Attorney | Case Review by Se |             | Failed Event Validation D                  | etails Import File                       | s Attorney Reports                           | +                                |                |   |    |           |
|----------------|------------|-------------|-----------------|------------------------------|------------------------|-------------------|-------------|--------------------------------------------|------------------------------------------|----------------------------------------------|----------------------------------|----------------|---|----|-----------|
| Case Review    | by Servi   | cer         |                 |                              |                        |                   |             |                                            |                                          |                                              |                                  |                |   |    |           |
| Servic         | er:        |             |                 |                              |                        |                   |             |                                            | State:                                   |                                              |                                  |                |   |    |           |
| DerivedStat    | us: AC     | TIVE ×      |                 |                              |                        |                   |             | Reporte                                    | edStatus: ACTI                           | /E ×                                         |                                  |                |   |    |           |
| Case Ty        | e:         |             |                 |                              |                        |                   |             |                                            |                                          |                                              |                                  |                |   |    |           |
|                | Ī          | ilter 🗙 Res | set             |                              |                        |                   |             |                                            |                                          |                                              |                                  |                |   |    | t         |
| Derived Status | by Case Ty | ype (Count) |                 |                              |                        | ß                 | 1           | Reported                                   | Status by Case Ty                        | pe (Count)                                   |                                  |                |   | G  | 1         |
| Derived Status |            |             |                 |                              | Bankruptcy             | For               | eclosure    | Reported St                                | atus                                     |                                              |                                  | Bankruptcy     |   | Fo | reclosure |
| ACTIVE         |            |             |                 |                              | 7,834                  | 101               | 16,894      | ACTIVE                                     |                                          |                                              |                                  | 7,834          |   | 10 | 16,894    |
|                |            |             |                 |                              |                        |                   |             |                                            |                                          |                                              |                                  |                |   |    |           |
|                | C E        | Edit • C    | Refresh         |                              |                        |                   |             |                                            |                                          |                                              |                                  |                |   |    |           |
|                | Ø E        | Edit • 3    | Refresh         |                              |                        |                   |             |                                            |                                          |                                              |                                  |                |   |    |           |
| Process        | C I        | Edit 🔹 🖸    | Refresh         |                              |                        |                   |             |                                            |                                          |                                              |                                  |                | S | +  | Ŧ         |
| Process        | e i        | Edit C      | Refresh         |                              |                        |                   |             |                                            |                                          |                                              |                                  |                | 0 | +  | <b>T</b>  |
| Search         |            | D           | erived          | Reported                     | Attorney               |                   | State       | Earliest Event                             | Latest Event Actual<br>Date              |                                              | Last Update                      | Servicert.com  |   | •  | ▼         |
|                | ype Case I | D<br>D St   | erived<br>tatus | Reported<br>Status<br>Active | Attorney               |                   | State<br>OH | Earliest Event<br>Actual Date<br>5/19/2021 | Latest Event Actual<br>Date<br>9/27/2023 | Last Event<br>Payment Change<br>Notice Filed | Last Update<br>Date<br>9/28/2023 | ServicerLoanID |   | +  | <b>y</b>  |

### **Export Case Inventory Data**

Select the **limit** icon and select the file type to export.

| Process                                                                                                    | S + T           |
|----------------------------------------------------------------------------------------------------|-----------------|
|                                                                                                    | Change Status   |
|                                                                                                    | Change Type     |
| ✓ Search                                                                                                    | Export to CSV   |
|                                                                                                    | Export to Excel |
|                                                                                                    | CSV Snapshot    |
| Derived Reported Earliest Event Latest Event Actual Last Update Environment Derived Reported Servicer.com State Actual Date Date Date Date Date Date Date Date |                 |

Open the exported file.

| FNMALoanID | Case Type       | Case ID | Derived Status | <b>Reported Status</b> | Servicer |
|------------|-----------------|---------|----------------|------------------------|----------|
|            | Foreclosure     |         | Active         | Active                 |          |
|            | Foreclosure     |         | Active         | Active                 |          |
|            | Foreclosure     |         | Active         | Active                 |          |
|            | Foreclosure     |         | Active         | Active                 |          |
|            | Foreclosure     |         | Active         | Active                 |          |
|            | Foreclosure     |         | Active         | Active                 |          |
|            | Foreclosure     |         | Active         | Active                 |          |
|            | Foreclosure     |         | Active         | Active                 |          |
|            | Bankruptcy - 11 |         | Active         | Inactive               |          |
|            | Dealersheet at  |         | A              | 1                      |          |

### Create a New Case Using the Case Review by Servicer Tab

Follow the steps below to create a new case.

- **NOTE:** Events cannot be reported in DRA until a case has been created.
- **NOTE:** Users will need the DRA Attorney role to create a case.

From the **Case Review by Servicer**, click the + button and select the type of case to be added.

| DRA Message | s Loan Se  | earch Milestone | Events Ope        | en Delays Ca       | se Review by Attorney | Case Review by Service | Fa | ailed Event Validation D      | etails Im           | port Files | Attorney Reports               | +                   |                 |          |          |
|-------------|------------|-----------------|-------------------|--------------------|-----------------------|------------------------|----|-------------------------------|---------------------|------------|--------------------------------|---------------------|-----------------|----------|----------|
| Case Re     | eview by s | Servicer        |                   |                    |                       |                        |    |                               |                     |            |                                |                     |                 |          |          |
|             | Servicer:  |                 |                   |                    |                       |                        |    |                               | State:              |            |                                |                     |                 |          |          |
| Deriv       | vedStatus: | ACTIVE ×        |                   |                    |                       |                        |    | Reporte                       | dStatus:            | ACTIVE     | ×                              |                     |                 |          |          |
| 0           | Case Type: |                 |                   |                    |                       |                        |    |                               |                     |            |                                |                     |                 |          |          |
|             |            | T Filter        | Reset             |                    |                       |                        |    |                               |                     |            |                                |                     |                 |          | t        |
| Process     |            |                 |                   |                    |                       |                        |    |                               |                     |            |                                |                     | New Bankruptcy  |          | <b>T</b> |
| <b>√</b> s  | earch      |                 |                   |                    |                       |                        |    |                               |                     |            |                                |                     | New Foreclosure |          |          |
| FNMALoanID  | Case Type  | Case ID         | Derived<br>Status | Reported<br>Status | Attorney              |                        |    | Earliest Event<br>Actual Date | Latest Ever<br>Date |            | Last Event                     | Last Update<br>Date | ServicerLoanID  | Servicer |          |
|             | Bankruptcy |                 | Active            | Active             |                       |                        | OH | 5/19/2021                     | 9/27/2023           |            | Payment Change<br>Notice Filed | 9/28/2023           |                 |          |          |

#### Foreclosure

| Cases Events       |               | Cases | Events                           |                 |
|--------------------|---------------|-------|----------------------------------|-----------------|
| New Process        |               | •     | New Process                      |                 |
| Attorney:<br>Loan: | ✓             |       | Attorney:<br>Loan:<br>BK Case #: | V               |
| <b>√</b> S         | Save X Cancel |       |                                  | ✓ Save X Cancel |

#### The new case is created.

| Process    |            |         |                   |                    |          |    |                               |                             |                                   |                     |                | C        | + | <b>T</b> |  |
|------------|------------|---------|-------------------|--------------------|----------|----|-------------------------------|-----------------------------|-----------------------------------|---------------------|----------------|----------|---|----------|--|
| ~          | Search     |         |                   |                    |          |    |                               |                             |                                   |                     |                |          |   |          |  |
| FNMALoanID | Case Type  | Case ID | Derived<br>Status | Reported<br>Status | Attorney |    | Earliest Event<br>Actual Date | Latest Event Actual<br>Date | Last Event                        | Last Update<br>Date | ServicerLoanID | Servicer |   |          |  |
|            |            |         |                   |                    |          |    |                               |                             |                                   |                     |                |          |   |          |  |
|            | Bankruptcy |         | Active            | Active             |          | FL | 1/17/2024                     | 7/12/2024                   | Post-Petition Fee<br>Notice Filed | 7/19/2024           |                |          |   |          |  |
|            |            |         |                   |                    |          |    |                               |                             |                                   |                     |                |          |   |          |  |

**NOTE:** In order to create an event on a newly created case, click the FNMA Loan ID hyperlink. For instructions, please review the <u>Direct Event Entry Using the Events Tab</u> section.

## Bankruptcy

## Adding a Delay

Navigate to the Loan Search Tab.

| DRA Messages | Loan Search | Milestone Events | Open Delays | Case Review by Attorney | Case Review by Servicer | Failed Event Validation Details | Import Files |          |
|--------------|-------------|------------------|-------------|-------------------------|-------------------------|---------------------------------|--------------|----------|
| Loan Sear    | rch         |                  |             |                         |                         |                                 |              |          |
| Bankruptcy   | Status:     |                  |             |                         | ForeclosureStatus:      |                                 |              | T Filter |
|              | State:      |                  |             |                         |                         |                                 |              |          |
|              |             |                  |             |                         |                         |                                 |              |          |
|              | C I         | Edit 🔽 🖸 Refre   | sh          |                         |                         |                                 |              |          |

Enter FNMA Loan, Servicer Loan ID, Foreclosure Case ID, or BK Case Number and select search to return results.

| Loans                |                   |                 | S T |
|----------------------|-------------------|-----------------|-----|
| FNMA Loan ID:        | Servicer Loan ID: | BK Case Number: |     |
| Foreclosure Case ID: |                   |                 |     |
| ✓ Search             |                   |                 |     |

The Loan will appear under your Loan Search with a hyperlink, select the loan in reference.

|   | Loans                  |                   |                        |                     |       |        |                    |          |                  |
|---|------------------------|-------------------|------------------------|---------------------|-------|--------|--------------------|----------|------------------|
| • | Loans                  |                   |                        |                     |       |        |                    |          | S T              |
|   | FNMALoanID             | LiquidationDate   | LiquidationDescription | LastPaidInstallment | State | County | ServicerLoanStatus | Servicer | Servicer Loan ID |
|   |                        |                   | N/A                    |                     | AL    |        | N/A                |          |                  |
|   | All 0 records shown. 2 | 5 row(s) per page |                        |                     |       |        |                    |          |                  |

You will be prompted to the Loan Summary page, where you will "Add a New Task" by utilizing the "+" icon from the "Events" tab in the bottom panel.

| Cases Eve         | Cases Events Documents |            |                   |              |                   |            |             |          |            |              |               |     |  |  |  |
|-------------------|------------------------|------------|-------------------|--------------|-------------------|------------|-------------|----------|------------|--------------|---------------|-----|--|--|--|
| Events            |                        |            |                   |              |                   |            |             |          |            |              |               |     |  |  |  |
| Name              |                        | Event Type | Event Status      | Event Detail | Event Actual Date | Load Date  | Update Date | Attorney | Case ID    | Case Derived | Case Reported | All |  |  |  |
| Active military s | status 🖸               | Loan       | Passed Validation | No Details   | 2022/09/22        | 2022/09/22 | 2022/09/28  |          | Open Delay |              |               |     |  |  |  |

Select the applicable loan to add a delay for, Select the Delay from the Template drop-down list then click "Save".

| Cases Events | Charge-Off in Progress<br>Confirmation/Ratification Hearing Delay                                                                |
|--------------|----------------------------------------------------------------------------------------------------|
| New Task     | Deed - In - Lieu of Foreclosure in Progress<br>Deed-In-Lieu in review<br>Demand for Delay of Sale<br>Existing Second Lien Review |
| Parent:      | FDCPA -                                                                                                    |
| Template:    | Assignment Issue ~                                                                                                    |
|              | Save Cancel                                                                                                    |

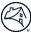

## **Open Delays Tab**

This tab can be used to identify open delays. Delays can be identified by task or property state.

| DRA Messages Loan Search Milestone Events Oper | Delays Case Review by Attorney Case Review by S | ervicer Failed Event Validation Details II | nport Files     |
|------------------------------------------------|-------------------------------------------------|--------------------------------------------|-----------------|
| Open Delays                                    |                                                 |                                            |                 |
| Attorney:                                      |                                                 | Servicer:                                  | T Filter X      |
| Task (Count)                                   |                                                 | State (Count)                              |                 |
| Import Form Template                           | ImportFormCount                                 | State                                      | ImportFormCount |
| Active military status                         | 15                                              | AK                                         | 37              |
| Assignment Issue                               | 226                                             | AL                                         | 123             |
| Attorney Transfer                              | 11                                              | AR                                         | 146             |
| Bankruptcy - Not Listed                        | 629                                             | AZ                                         | 403             |
| Bankruptcy Hearing                             | 19                                              | CA                                         | 1,563           |
| CFPB                                           | 220                                             | CO                                         | 230             |
| Chapter 11 Bankruptcy Filed                    | 11                                              | СТ                                         | 432             |
| Chapter 12 Bankruptcy Filed                    | 4                                               | DC                                         | 141             |
| Chapter 13 Bankruptcy Filed                    | 868                                             | DE                                         | 107             |
| Chapter 7 Asset Case Bankruptcy Filed          | 3                                               | FL                                         | 2,323           |
| Chapter 7 Bankruptcy Filed                     | 64                                              | GA                                         | 629             |
| Charge - Off in Review                         | 11                                              | GU                                         | 1               |
| Charge-Off in Progress                         | 6                                               | HI                                         | 97              |
| Confirmation/Ratification Hearing Delay        | 4                                               | IA                                         | 282             |
| Deed - In - Lieu of Foreclosure in Progress    | 34                                              | ID                                         | 50              |

### Click on the line item to filter.

| Import Form                         | Template                                                 |                |          | ImportFor     | nCount 1            | * S     | itate                                                                                                    |          | 0         | Imp | ortFormCount        |
|-------------------------------------|----------------------------------------------------------|----------------|----------|---------------|---------------------|---------|----------------------------------------------------------------------------------------------------|----------|-----------|-----|---------------------|
| HAFA in review                      |                                                          |                |          |               | 2                   | AL      | _                                                                                                    |          |           |     | 97                  |
| HAMP Modifica                       | tion Agreemen                                            | t Sent         |          |               | 1                   | AF      | ۲                                                                                                    |          |           |     | 1                   |
| HAMP Modifica                       | tion in Progres                                          | s              |          | 1             |                     | Až      | 2                                                                                                    |          |           |     | 5                   |
| HAMP Modifica                       | tion in review                                           |                |          |               | 1                   | C       | Ą                                                                                                    |          |           |     | 21                  |
| HAMP Trial Pay                      | ment Period in                                           | Progress       |          |               | 1                   | IN      |                                                                                                    |          |           |     | 2                   |
| HUD Delay                           |                                                          |                |          |               | 1                   | M       |                                                                                                    |          |           |     | 15                  |
| Investor/Guara                      | ntor Moratoriun                                          | ı              |          |               | 1                   | N       | V                                                                                                    |          |           |     | 1                   |
| Legal Description                   | egal Description Problem<br>pan Modification in Progress |                |          |               | 1                   | N       | Y                                                                                                    |          |           |     | 4                   |
| Loan Modificati                     | on in Progress                                           |                |          |               | 3                   | 0       | R                                                                                                    |          |           |     | 7                   |
| Loan Modificati                     | on in review                                             |                |          |               | 1                   | PA      | A                                                                                                    |          |           |     | 1                   |
| Loan protected                      | by SCRA                                                  |                |          |               | 1                   | VA      | A Contraction of the second second se |          |           |     | 3                   |
| Loss Mitigation                     | Workout in Re                                            | view           |          |               | 1                   |         |                                                                                                    |          |           |     |                     |
| Loss Mitigation                     | in progress                                              |                |          |               | 2                   |         |                                                                                                    |          |           |     |                     |
| Loss Mitigation                     | in review                                                |                |          |               | 1                   |         |                                                                                                    |          |           |     |                     |
| Mediation not li                    | sted                                                     |                |          |               | 1                   |         |                                                                                                    |          |           |     |                     |
| Missing docum                       | ent delay                                                |                |          |               | 31 -                | -       |                                                                                                    |          |           |     |                     |
|                                     |                                                          |                |          |               |                     |         |                                                                                                    |          |           |     |                     |
|                                     | C                                                        | Edit • S       | Refresh  |               |                     |         |                                                                                                    |          |           |     |                     |
| Events                              |                                                          |                |          |               |                     |         |                                                                                                    |          |           | s + | Ţ                   |
|                                     |                                                          |                |          |               |                     |         |                                                                                                    |          |           |     |                     |
| Name                                | FNMALoanID                                               | ServicerLoanID | Servicer | EventType     | Status              | State   | ActualDate                                                                                                    | Attorney | UpdatedBy |     | UpdatedDate         |
| Loan<br>Modification in<br>Progress |                                                          |                |          | Open<br>Delay | Failed<br>Validatio | AL      |                                                                                                    |          |           |     | 8/31/22<br>23:38:42 |
| Loan<br>Modification in<br>Progress |                                                          |                |          | Open<br>Delay | Passed<br>Validatio | AL<br>n |                                                                                                    |          |           |     | 9/29/22<br>20:47:24 |

Click on the Loan Number or Event Name to view the details of that delay.

| Events                              |            |                |          |               |                      |       |            |          |           | C | + | <b>T</b>            |      |
|-------------------------------------|------------|----------------|----------|---------------|----------------------|-------|------------|----------|-----------|---|---|---------------------|------|
| Name                                | FNMALoanID | ServicerLoanID | Servicer | EventType     | Status               | State | ActualDate | Attorney | UpdatedBy |   |   | Updated             | Date |
| Loan<br>Modification in<br>Progress |            |                |          | Open<br>Delay | Failed<br>Validation | AL    |            | -        |           | - |   | 8/31/22<br>23:38:4/ |      |

| Loan Modification in Progress    |                     |
|----------------------------------|---------------------|
| Provider Code:                   |                     |
| Business Event Code:             |                     |
| Business Event Name:             | Delay start         |
| Source System Code:              | SS00002             |
| Servicer Code:                   |                     |
| Servicer Name:                   |                     |
| Servicer Loan Number Identifier: |                     |
| Event Actual Datetime:           | 2017-03-01T00:00:00 |
| Event Created Datetime:          | 2017-02-01T15:56:34 |
| Event Recorded Datetime:         | 2017-02-05T00:17:03 |

### **Closing an Open Delay**

Follow the steps below to close a delay from the Open Delays tab.

Click on the **Delay Name** to view the details of that delay.

| Events                            |                                         |                |          |            |                          |       |            |                   |                                | S + T            |  |  |
|-----------------------------------|-----------------------------------------|----------------|----------|------------|--------------------------|-------|------------|-------------------|--------------------------------|------------------|--|--|
| Name                              | FNMALoanID                              | ServicerLoanID | Servicer | EventType  | Status                   | State | ActualDate | Attorney          | UpdatedBy                      | UpdatedDate      |  |  |
| Active military status            |                                         |                |          | Open Delay | Passed Validation        | CA    |            |                   | Radia, Sanation (Planting, or) | 8/29/22 14:34:15 |  |  |
| Active military status            |                                         |                |          | Open Delay | Passed Validation        | AL    |            | Ware, & Berry, M. | all of phases on               | 9/14/22 19:54:52 |  |  |
| Active military status            |                                         |                |          | Open Delay | <b>Failed Validation</b> | PA    |            |                   | stitut, chargebraics on        | 1/10/23 17:46:27 |  |  |
| All 3 records shown. 25 row(s) pe | All 3 records shown. 25 row(s) per page |                |          |            |                          |       |            |                   |                                |                  |  |  |

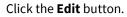

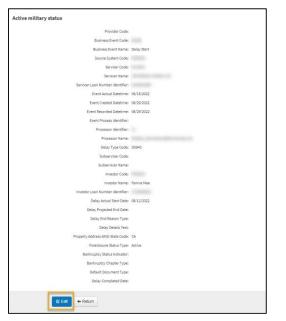

### Enter the **Delay Completion Date**. Click **Save**.

| Provider Code                    |                |
|----------------------------------|----------------|
|                                  | E              |
| Business Event Code              | E              |
| Business Event Name              | e: Delay Start |
| Source System Code               | e              |
| Servicer Code                    | E              |
| Servicer Name                    | E              |
| Servicer Loan Number Identifier  | ¢              |
| Event Actual Datetime            | e: 3/1/2022    |
| Event Created Datetime           | e: 7/8/2022    |
| Event Recorded Datetime          | r. 7/8/2022    |
| Event Process Identifier         | s              |
| Processor Identifier             | r 📃            |
| Processor Name                   | E              |
| Delay Type Code                  | E              |
| Subservicer Code                 | E              |
| Subservicer Name                 | Е.             |
| Investor Code                    | E              |
| Investor Name                    | e: Fannie Mae  |
| Investor Loan Number Identifier  | e 📃            |
| Delay Actual Start Date          | e: 3/1/2022    |
| Delay Projected End Date         | E              |
| Delay End Reason Type            | E              |
| Delay Details Text               | c              |
| Property Address ANSI State Code | e LA 🗸         |
| Foreclosure Status Type          | e: Active 🗸    |
| Bankruptcy Status Indicato       | s 🔹 🗸          |
| Bankruptcy Chapter Type          | e 🗸 🗸          |
| Default Document Type            | <i>c</i>       |
| Delay Completed Date             | £              |

## **DRA Messages Tab**

This tab can be used to view broadcast messages, such as downtime information, party code, and to access the upload template.

| DRA Messages                         | Loan Search      | Milestone Events                                           | Open Delays     | Case Review by Attorney | Case Review by Servicer | Failed Event Validation Details | Import Files |        |        | t   |
|--------------------------------------|------------------|------------------------------------------------------------|-----------------|-------------------------|-------------------------|---------------------------------|--------------|--------|--------|-----|
| DRA Mess                             | ages             |                                                            |                 |                         |                         |                                 |              |        |        |     |
|                                      | Q E              | dit 🔻 🖸 Refre                                              | esh             |                         |                         |                                 |              |        |        |     |
|                                      |                  |                                                            |                 |                         |                         |                                 |              |        |        |     |
| Messages                             |                  |                                                            |                 |                         |                         |                                 |              |        | + 3    | ×   |
| Message                              |                  |                                                            |                 |                         |                         | Date Added                      | 🕀 Parent     | Туре   | Labels | All |
| Template                             |                  |                                                            |                 |                         |                         | From Address                    | Label        | Status |        |     |
| ALL MDC Attorney<br>DRA Global Messa |                  | red DRA event data po                                      | oint 'Bid Type' |                         | 60 <del>4</del>         | +                               |              |        |        |     |
| O DRA_sp                             | preadsheet_uploa | tachment in this<br>d_template_06_01_<br>Type 05.25.23.pdf | -               | mportant information r  | egarding the DRA appli  | cation.                         |              |        |        |     |

**NOTE:** Currently users cannot send messages using this tab.

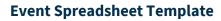

#### Select the DRA Spreadsheet Upload Template.

| Messages                                                            |              |                                        |         |        | + 3    |                 |
|---------------------------------------------------------------------|--------------|----------------------------------------|---------|--------|--------|-----------------|
| Message                                                             | Date Added   | 4                                      | Parent  | Туре   | Labels | All             |
| Template                                                            | From Address |                                        | Label   | Status |        |                 |
| DRA Notices<br>DRA Global Message                                   | <b>* *</b>   |                                        | Message |        |        |                 |
| If you would like to use the at<br>fill in the required information |              | please download the below attachement, |         |        |        |                 |
| All 1 records shown. 25 row(s) per page                             |              |                                        |         |        |        | (1.657 seconds) |

**NOTE:** File must be in .xlsx, .csv or .txt format.

#### **Event Spreadsheet Resources**

- <u>Completing the Event Data Spreadsheet</u>
- Event Spreadsheet Upload

| 🔄   Busine   | ess Solutions | Builder          |             |                         | Hon                     | ne 🗕 Landing Pages 🖌 Sched      | luled Jobs Security - 🕨 🕞 Search | + 12 |
|--------------|---------------|------------------|-------------|-------------------------|-------------------------|---------------------------------|----------------------------------|------|
| DRA Messages | Loan Search   | Milestone Events | Open Delays | Case Review by Attorney | Case Review by Servicer | Failed Event Validation Details | C Notifications                  | x    |
| 0            |               |                  |             | , , ,                   |                         |                                 | Attorney Notification            | •    |
| DRA Mess     | ages          |                  |             |                         |                         |                                 | DRA Notices                      | •    |
|              |               |                  |             |                         |                         |                                 | Attorney Notification - NPL Sale | •    |

**NOTE:** Notification alerts, containing new DRA Messages, can be found in the top right corner of the navigation bar. Notifications will continue to show until they are dismissed.

## **DRA Reports**

### **Exporting Information**

Within several tabs of the DRA Application, you can utilize the ellipsis function to download and export data

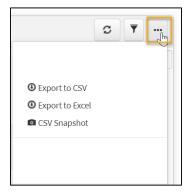

### **Generating Report Requests**

Click the **Reports** option under the **Landing Pages** drop-down on the navigation bar.

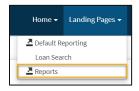

#### Click the **Events Report** link.

| Home / Reports                          |                       |                                         |          |           |           |            |     |
|-----------------------------------------|-----------------------|-----------------------------------------|----------|-----------|-----------|------------|-----|
| Reports                                 |                       | Report Requests                         |          |           |           |            |     |
| Reports                                 | S 🔺                   | Report Requests                         |          |           |           | +          | c 🔺 |
| Search for a Report                     |                       | Report Request                          | Queued   | Started   | Delivered | Recipients | All |
|                                         |                       | Status                                  | Schedule | Completed |           |            |     |
| Report                                  | Count                 |                                         |          |           |           |            |     |
| Business Exception                      | <b>C</b> 0            | All 1 records shown. 25 row(s) per page | e        |           |           |            |     |
| Cases Internal Report                   | <b>C</b> 0            | (                                       |          |           |           |            |     |
| DR Landing Page                         | <b>C</b> 0            |                                         |          |           |           |            |     |
| DRA Event Failures Report               | <b>C</b> 0            |                                         |          |           |           |            |     |
| Events                                  | <b>C</b> 0            |                                         |          |           |           |            |     |
| events Internal Report                  | <b>C</b> 0            |                                         |          |           |           |            |     |
| Test1                                   | <b>C</b> 0            |                                         |          |           |           |            |     |
| Test2                                   | <b>C</b> 0            |                                         |          |           |           |            |     |
| All 8 records shown. 25 row(s) per page | (cached 24 Jul 09:52) |                                         |          |           |           |            |     |

#### Click the + button.

| Reports                           |                           | Report Requests                       |          |           |           |            |                 |
|-----------------------------------|---------------------------|---------------------------------------|----------|-----------|-----------|------------|-----------------|
| Reports C                         | <b>2</b>                  | Report Requests for Events Report + C |          |           |           |            |                 |
| Search for a Report               |                           | Report Request                        | Queued   |           | Delivered | Recipients | All             |
|                                   |                           | Status                                | Schedule | Completed |           |            |                 |
| Report                            | Count                     | All 0 records shown. 25 row(s)        | per page |           |           |            | (1.734 seconds) |
| Events Report C                   | 0                         |                                       |          |           |           |            |                 |
| All 1 records shown. 25 row(s) pe | r page<br>(0.466 seconds) |                                       |          |           |           |            |                 |

#### Complete the following sections/fields.

| ents Report R   | equest                     |     |             |  |
|-----------------|----------------------------|-----|-------------|--|
| Report Request: | New Events Report Request  | ר ר | Begin Date: |  |
| Schedule:       | Run once                   |     |             |  |
|                 | Run monthly                |     |             |  |
|                 | Run weekly                 |     |             |  |
| Recipients:     | test_attorney@testfirm.com |     |             |  |
|                 | Additional email address   |     |             |  |

**NOTE:** "Report Request" is what you would like to name the report.

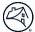

**NOTE:** "Begin Date" is not required if "Run once" is selected under the "Schedule" section.

**NOTE:** The user's email address will be auto populated in the 1<sup>st</sup> "**Recipients**" field. There is no limit to the number of additional recipients that may be added.

| NOTE: | For | "Run monthly | or" | "Run weekl | y" sel | lect the freq | uency | / and "I | Begin D | Date" | , as shown i | n the scr | eenshots bel | low. |
|-------|-----|--------------|-----|------------|--------|---------------|-------|----------|---------|-------|--------------|-----------|--------------|------|
|-------|-----|--------------|-----|------------|--------|---------------|-------|----------|---------|-------|--------------|-----------|--------------|------|

| Events Report                                  | Request                                                                                                    |             |  |
|------------------------------------------------|----------------------------------------------------------------------------------------------------|-------------|--|
| Report Request:                                | New Events Report Request                                                                                                    | Begin Date: |  |
| Schedule:                                      | O Run once                                                                                                    |             |  |
|                                                | Run monthly                                                                                                    |             |  |
|                                                | O Run weekly                                                                                                    |             |  |
| Monthly:                                       | 1st 🗸 Monday 🗸                                                                                                    |             |  |
| Time:                                          | 3 ~:00 ~ AM ~                                                                                                    |             |  |
| Recipients:                                    | test_attorney@testfirm.com                                                                                                    |             |  |
|                                                | Additional email address                                                                                                    |             |  |
|                                                | equest                                                                                                    |             |  |
| vents Report R                                 |                                                                                                    | Begin Date: |  |
|                                                | equest New Events Report Request O Run once                                                                                                   | Begin Date: |  |
| vents Report R                                 | New Events Report Request                                                                                                    | Begin Date: |  |
| vents Report R                                 | New Events Report Request                                                                                                    | Begin Date: |  |
| vents Report R                                 | New Events Report Request O Run once O Run monthly                                                                                            | Begin Date: |  |
| vents Report R<br>Report Request:<br>Schedule: | New Events Report Request Run once Run monthly Run weekly                                                                                     | Begin Date: |  |
| vents Report R<br>Report Request:<br>Schedule: | New Events Report Request Run once Run monthly Run weekly Mon                                                                                 | Begin Date: |  |
| vents Report R<br>Report Request:<br>Schedule: | New Events Report Request Run once Run monthly Run weekly Mon Tue Wed Thu                                                                     | Begin Date: |  |
| vents Report R<br>Report Request:<br>Schedule: | New Events Report Request         Run once         Run monthly         Run weekly         Mon         Tue         Wed         Thu         Fri | Begin Date: |  |
| Schedule:                                      | New Events Report Request Run once Run monthly Run weekly Mon Tue Wed Thu                                                                     | Begin Date: |  |

#### Select the **Submit** button.

| lequest                    |                                                                        |                                                                                                    |
|----------------------------|------------------------------------------------------------------------|----------------------------------------------------------------------------------------------------|
| New Events Report Request  | Begin Date:                                                            |                                                                                                    |
| Run once                   |                                                                        |                                                                                                    |
| O Run monthly              |                                                                        |                                                                                                    |
| ○ Run weekly               |                                                                        |                                                                                                    |
| test_attorney@testfirm.com |                                                                        |                                                                                                    |
| Additional email address   |                                                                        |                                                                                                    |
|                            | Run once     Run monthly     Run weekly     tost_attorney@testfirm.com | New Events Report Request     Begin Date:             Run once      Run monthly             Run weekly         test_attorney@testfirm.com |

To open the report from within the application, click on the **Report Request Name link** then click the link under the **Documents** tab.

| leport Requests fo            | r Events Report                            |                                      |                      |                 | + 3 |                |
|-------------------------------|--------------------------------------------|--------------------------------------|----------------------|-----------------|-----|----------------|
| port Request                  | Queued                                     |                                      | Delivered            | Recipients      |     | All            |
| atus                          | Schedule                                   | Completed                            |                      |                 |     |                |
| rent Report 07-07-2022        | 7/7/2022 8:58 PM                           | 7/7/2022 8:58 PM<br>7/7/2022 8:58 PM | 7/7/2022 8:58 PM     |                 |     |                |
| 1 records shown. 25 row(s)    | per page                                   |                                      |                      |                 |     | (0.813 seconds |
| port Requests Event Report 07 | -07-2022 ×                                 |                                      |                      |                 |     |                |
| • Event Report 07-            |                                            |                                      |                      |                 |     |                |
|                               | port 07-07-2022                            |                                      | Status:              |                 |     |                |
| Report: Events Re             | eport                                      |                                      | Type:                |                 |     |                |
| Schedule:                     |                                            |                                      | Request Queued: 7    | /7/2022         |     |                |
| Queue Name:                   |                                            |                                      | Request Started: 7   | /7/2022         |     |                |
| Requested Person:             |                                            |                                      |                      | /7/2022         |     |                |
|                               |                                            |                                      | Request Delivered: 7 | ///2022         |     |                |
| Parameters: Delivery0         | Contact_Contact=Report Recipients&Delivery | Contact_Methods_0_ContactValue       | &BeginDa             | ite=            |     |                |
| Delivery: Report R            | ecipients                                  |                                      |                      |                 |     |                |
| Created Date: 7/7/2022        | 8:58 PM                                    |                                      | Updated Date: 7      | /7/2022 8:58 PM |     |                |
| Created Person:               |                                            |                                      | Updated Person:      |                 |     |                |
|                               |                                            |                                      |                      |                 |     |                |
| cuments Messages              |                                            |                                      |                      |                 |     |                |

To open the report from the email notification, click on the **link** then **Open Link**.

| File Message Help Acrobat Q Tell me what you want to do                                                                                                    |                                                      |
|----------------------------------------------------------------------------------------------------|------------------------------------------------------|
| $\widehat{\boxplus}  \neg  \Box  \textcircled{b}  \checkmark  \backsim  \backsim  \checkmark                                                                                                    :    :  :  :  :  :  :  :  :  :  $ | P ~ ⊕ ~ ↓  Find 5 4                                  |
| [EXTERNAL] Events Report report results as of 7/7/2022 8:5                                                                                                    | 8:56 PM                                              |
| Quandis Business Objects <no-reply@quandis.net></no-reply@quandis.net>                                                                                                    | $↔$ Reply $↔$ Reply All $\rightarrow$ Forward  \iint |
|                                                                                                    | Thu 7/7/2022 3:59 PM                                 |
| (i) If there are problems with how this message is displayed, click here to view it in a web browser.<br>Click here to download pictures. To help protect your privacy, Outlook prevented automatic downloa                                                                                                    | d of some nictures in this message                   |
| · · · · · · · · · · · · · · · · · · ·                                                                                                    |                                                      |
|                                                                                                    |                                                      |
|                                                                                                    |                                                      |
| You may download the report securely:                                                                                                    |                                                      |
| Servicer Events Report.2022-07-07.xlsx                                                                                                    |                                                      |
|                                                                                                    |                                                      |
| $\sim$ $\sim$                                                                                                    |                                                      |
| Downloads 🗈 Q … 🔗                                                                                                    |                                                      |
| Servicer Events Report.2022-07-07.xlsx                                                                                                    |                                                      |
| Open file                                                                                                    |                                                      |
|                                                                                                    |                                                      |
| See more                                                                                                    |                                                      |